### DATAMAX UV-1 **Zgrass GRAPHICS SYSTEM**

## **Zgrass GLOSSARY**

February 12, 1982

(C) Copyright 1982 Real Time Design, Inc. 531 Plymouth Court, Suite 102 Chicago, IL 60605 All Rights Reserved

#### COPTRIGHT **NOTICE**

(C) Copyright 1982 by Real Time Design, Inc. All rights reserved. No part of this publication may be reproduced, transmitted. transcribed, stored in a retrieval system, or translated into any human *or* computer language, in any form or by any means, electronic, mechanical, magnetic, optical, chemical, manual, or otherwise, without the express written permission of Real Time Design, Inc., 531 Plymouth Court, Suite 102, Chicago, IL 60605 USA.

#### **DISCLAIMER**

Datamax, Inc. and Real Time Design, Inc. make no representations or warranties with respect to the contents hereof and specifically disclaim any implied warranties of merchantibility or fitness for any particular purpose. Further, Datamax, Inc. and Real Time Design, Inc. reserve the right. to revise this publication and to make changes from time to time in the content hereof without obligation of Datamax, Inc. and/or Real Time Design, Inc. to notify any person or organization: of such revision or changes.

#### **\*\*\*\***

References are made throughout this documentation to the equipment listed below. We hereby acknowledge use of these names and/ or trademarks in this publication.

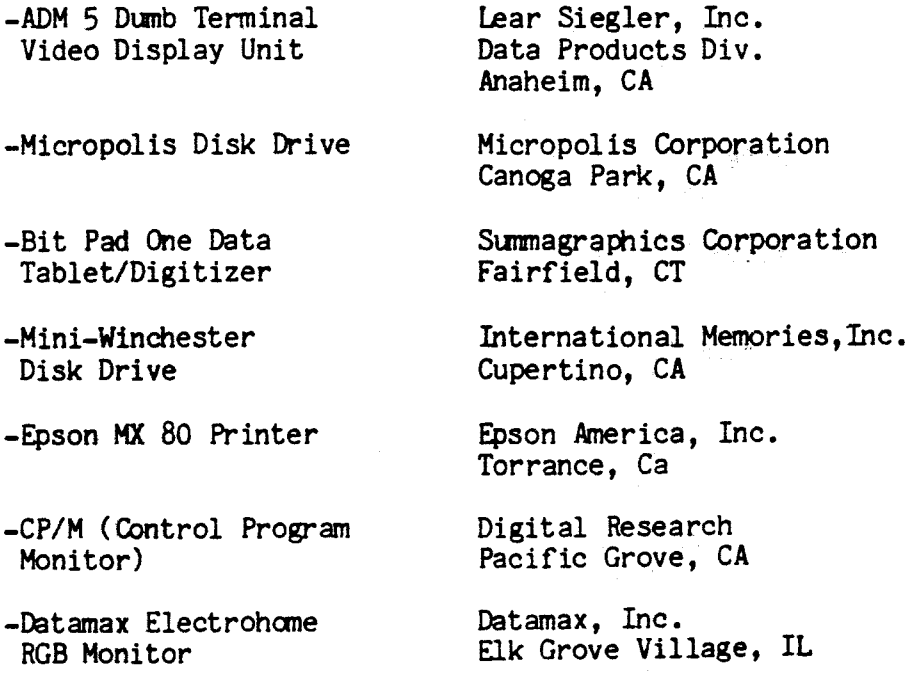

# DATAMAX UV-1 Zgrass<br>RESIDENT Zgrass COMMANDS & FUNCTIONS February 12, 1982

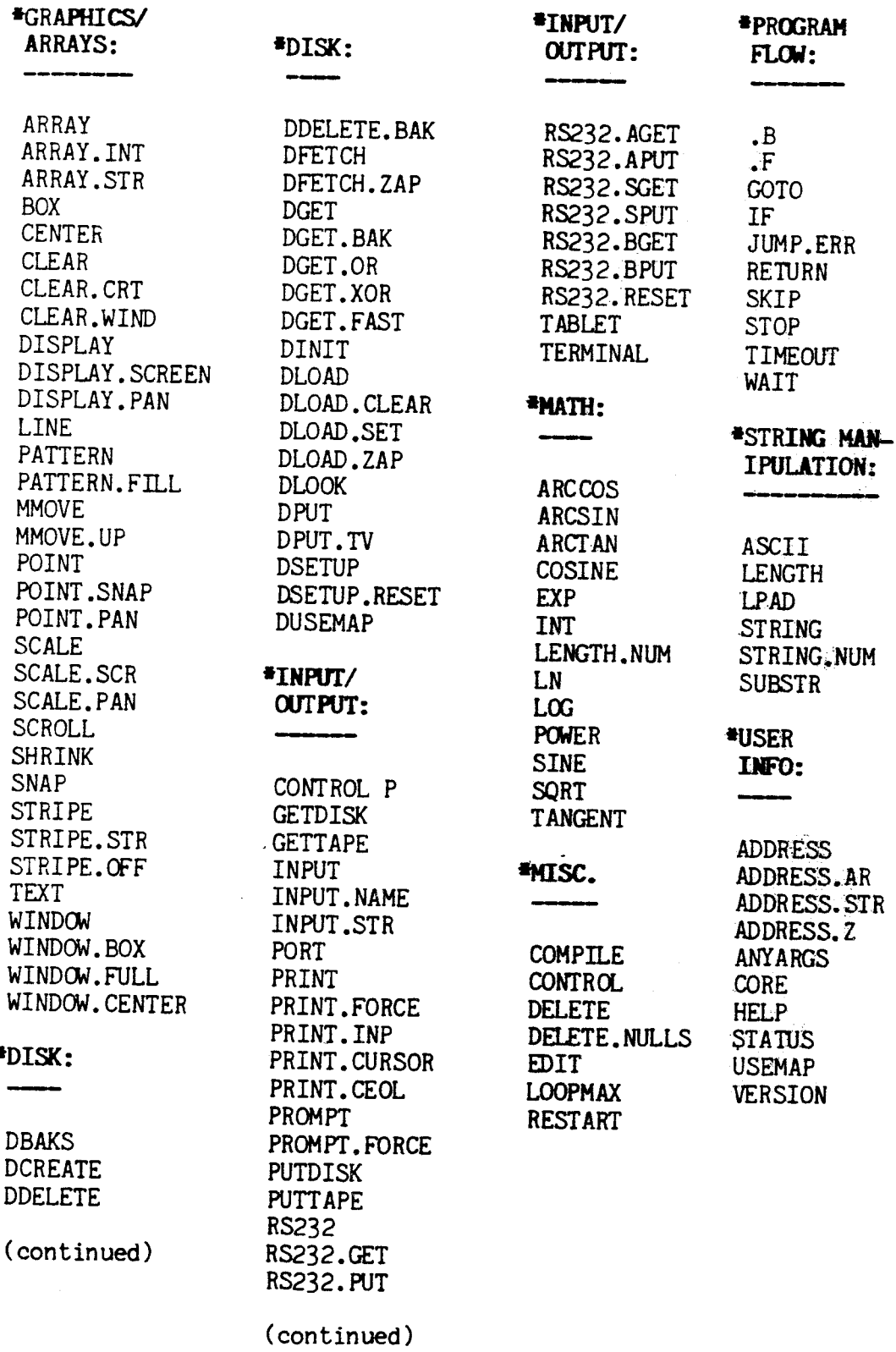

#### DATAHAX UV-1 Zgrass **SWAP COMMANDS and SWAP FUNCTIONS** February 12, 1982

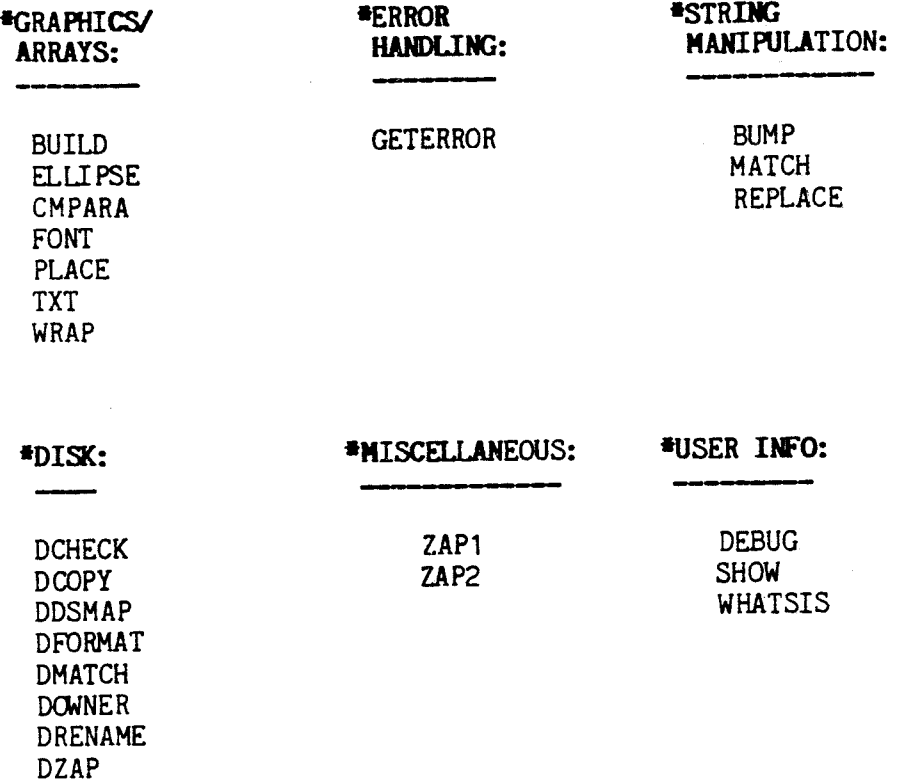

#### DATAMAX UV-1 Zgrass **INDEX CF** BUZZWORDS, IDIOSYNCRASIES & SYSTEM HACROS February 12, 1982

BUZZWORDS (common computer terms) ADDRESS **ALGORITHM** AND ARGUMENT ARGUMENT LIST ASSIGNMENT ASSIGNMENT OP-ERATOR BIT BYTE BYTE ARRAY CALL CLIPPING COMMAND COMMENT CONCATENATION CONSTANT CONTROL CHAR-ACTERS EXCLUSIVE OR EXECUTE FILES FLOATING POINT FRAME BUFFER FUNCTION INDEX INDIRECTION INFINITE LOOP INTEGER INTERRUPT OR

ITERATION LOGICAL OPERATOR LOOP MEMORY. NUMBER NUMERIC VARIABLE OVERFLCM PIXEL PLOP PRECEDENCE PRIORITY WRITE PUNCTUATION RADIANS RANDOM REOJRSION RELATIONAL OPERATOR RESCLUTION REVERSE PRIORITY SEMANTICS SNAPPED PIX STRING STRING VARIABLE SWITCH SYNTAX TRUTH TABLES VALUE VARIABLE WRAP AROOND XOR

ABBREVIATION CENTERING (of graphics pr imi ti yes ) COLOR COLOR MAP COLOR MODES COORDINATES OJRSOR DEVICE VARIABLES DISK DISPLAY MODES ERROR NUMBER EXPRESSION JOYSTICK LABEL LOCAL VARIABLE MACRO NAME NEXTLINE OPERATOR PANORAMA PORTS SCREEN SWAP COMMAND or FUNCTION

IDIOSYNCRASIES (special Zgrass terms)

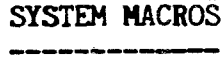

NB NC ND This page intentionally left blank

ZGRASS Glossary of: BUZZWORDS, COMMANDs, FUNCTIONS IDIOSYNCRASIES, SWAP COMMANDs, SWAP FUNCTIONS, SWITCHES, AND ESOTERICA (C) Copyright 1981 Real Time Design, Inc. February 12, 1982

Note: BUZZWORDS are common computer terms. IDIOSYNCRASIES are concepts and features peculiar to or specially modified for ZGRASS. SWAP COMMANDs and SWAP FUNCTIONS have to be gotten from disk or tape first. SWITCHES modify commands. The ESOTERICA are the advanced features for experienced programmers.

ABBREVIATION Idiosyncrasy you can abbreviate COMMAND, FUNCTION, VARIABLE, and MACRO NAMEs. For example: PRINT 5 is the same as: PR 5 This can cause confusion if you are not careful when you abbreviate NAMEs. Example:  $TRY1=6$  $TR=2$ will cause TRY1 to be equal to 2 because TR is a valid abbreviation for TRY1. To verify this: PRINT TR,TRY1 ABSOLUTE VALUE Function see "!" under OPERATOR. ADDRESS Esoteric Buzzword the number which corresponds to the location of

ADDRESS(NAME) Esoteric Function returns an INTEGER which represents the ADDRESS of the NAME. Numbers in user memory are negative. Example: SAM=5 PR ADDRESS(SAM) returns a number corresponding to SAM's address in decimal.

data in MEMORY.

ADDRESS(NAME, NUMBER) Esoteric Function This allows you to read parts of the name header. ADDRESS.STR(STRNAME, NUMBER) Esoteric Function returns the byte in the string corresponding to the number given. If a negative number is given, the string header can be read byte by byte. ADDRESS.AR(ARNAME, NUMBER) Esoteric Function returns the byte in the array corresponding to the number given. ADDRESS.Z(SWAPNAME,NUMBER) Esoteric Function returns the value of the byte in the swap module corresponding to the number given. ADDRESS NAME, NUMBER, VALUE Esoteric Command puts the value (range 0-255) in the byte corresponding to the name plus the offset given by number. ADDRESS. STR STRNAME, NUMBER, VALUE Esoteric Command puts the value (range 0-255) in the byte corresponding to the offset given by NUMBER past the name. This command is just like the STRING command. ADDRESS.AR ARNAME, NUMBER, VALUE Esoteric Command puts the value (range 0-255) in the byte corresponding to the array name plus the offset given by NUMBER. ADDRESS.Z SWAPNAME, NUMBER, VALUE Esoteric Command puts the value (range 0-255) in the byte corresponding to the swap module plus the offset given by NUMBER. You can use this one to painfully assemble a change to a swap module, if you know Z-80 assembler very well.

ALGORITHM Buzzword AND Buzzword is a method you use to solve a problem. works on BITs. It makes l's AND'ed with l's equal to 1; and *all* other combinations produce O. AND table using 2 BITs: 12 13 14 15 AND: 00: 01: 10: 11: ===l===:===:===:===: 00 I 001 00: 00: 001 **===:---:---:---:---** 01 | 00| 01| 00| 01| ===|---|---|---|---| 10¦ 00¦ 00¦ 10¦ 10¦ **===:---:---:---:---**  $11$ : 00; 01; 10; 11; ===l---:---l---l--- *r,* I-The AND COLOR MODES are 12-15. The AND DISPLAY MODES are 3,13,23,...,133,143. ANYARGS( ) Esoteric Function returns 0 if no ARGUMENTs left in the ARGUMENT list passed to a MACRO and 1 if there are ARGUMENTs left in the ARGUMENT list. Note: ANYARGS is not compilable. Example: ADDEMUP=[SUM=O IF ANYARGS()==1,INPUT AjSUM=SUM+A;SK 0 PRINT SUM] ADDEMUP 5,10,15,20 ADDEMUP will add up all the arguments passed to it, and then print the total, which is 50 in this case. ARCCOS( NUMBER) Function returns the inverse cosine of NUMBER. ARCSIN(NUMBER) Function returns the inverse sine of NUMBER.

ARCT AN ( NUMBER) Function

returns the inverse tangent of NUMBER.

ARGUMENT

Buzzword

is computer talk for the stuff between commas that you give to a COMMAND, FUNCTION, or MACRO. (Actually, the first ARGUMENT has a space or 1(1 to its left and the last has a NEXTLINE, ';' or 1)1 to its right, but there are always commas in between ARGUMENTs). ARGUMENTs must be VARIABLEs, NUMBERs, or EXPRESSIONs. Generally speaking, the presence of an ARGUMENT does not mean anyone is disagreeing about anything. Note: superfluous spaces between ARGUMENTs and at the end of the line are not allowed. CTRL+Y will place a "!" at the end of each line marking the NEXTLINE so you can tell if there is an extra space between the last ARGUMENT and the NEXTLINE. ARGUMENT LIST Buzzword is the list of ARGUMENTs that you give (pass) to a COMMAND, FUNCTION, or MACRO. You assign the passed ARGUMENTs to VARIABLEs in a MACRO by using the INPUT COMMAND (see INPUT). Esoteric Note: VARIABLEs are passed by NAME. Complex EXPRESSIONs (A+6-2) are EXECUTEd when they are passed. If you want to pass a VALUE, and the value is in a single VARIABLE (not an expression), use the "?" OPERATOR. For instance:  $A=10$ PRINT A, A=100 will print 100,100. Since the ARGUMENTs are scanned before they get to PRINT.  $A = 10$ PRINT ?A, A=100 will print 10,100 It is especially important to note that if LOCAL VARIABLEs are passed by NAME (no "?"), the called MACRO will not be able to access the LOCAL VARIABLE of the calling MACRO. If you must pass by VALUE, the follOWing is an example of how to do it:

FEE=[a=100 FOO ?a] FOO=[INPUT b PRINT b\*b] Using "a+O" will also force evaluation for numerical VARIABLEs. For STRINGs use "?" (for example, ?ABC), or CONCATENATE a null string.  $(i.e., ABC_{\&}])$ This problem shows up in global VARIABLEs too. Compare: TOM=[A=100 SAM A<sub>1</sub>  $SAM = [A=10$ INPUT B PRINT B\*B] will print 100 whereas: TOM=[A=100 SAM A+O] will print 10000 If you want to force passing by VALUE, use the "?" OPERATOR. ZGRASS needs to be able to pass by NAME<br>so the ASSIGNMENT OPERATOR can be used in so the ASSIGNMENT OPERATOR can be used in EXPRESSIONs and so certain FUNCTIONs (like TABLET, for example) can return more than one VALUE. ARRAY NAME, NUMBER ARRAY NAME, N1, N2 ARRAY NAME, N1, N2, N3 ARRAY NAME, N1, N2, N3, N4 Command creates a FLOATING POINT array with elements referenced by NAME(0), NAME(1), ..., NAME(NUMBER-1). ARRAYs of one to four dimensions are specified by the one to four arguments given.<br>Example: SHOW=[ARRAY JANE, 200  $A=0$  $JANE(A) = 1%100$  $A=A+1$ IF A<10,SK -2 CLEAR.C USEMAP  $A=O$ PRINT "JANE("&A&")="&JANE(A)  $A=A+1$ IF A<10,SKIP -2] SHOW When you run SHOW, it will first create the ARRAY JANE, then assign a RANDOM number to each element

in JANE, then generate a USEMAP listing so you can see the size of JANE, and finally print out the first ten elements. If you change ARRAY JANE to ARRAY.INT JANE, you will notice USEMAP lists JANE as about half as big. For another ARRAY example see INDIRECTION. Note: LOCAL ARRAYs are allowed. ARRAY.INT NAME, NUMBER ARRAY.INT NAME.N1.N2 ARRAY.INT NAME, N1, N2, N3 ARRAY. INT NAME, N1, N2, N3, N4 **Command** creates a FIXED POINT array with elements referenced by NAME(0), NAME(1),...,NAME(NUMBER-1).<br>ARRAYs of one to four dimensions are specified by the one to four arguments given. Note: LOCAL ARRAYs are allowed. Examples:<br>ARRAY.INT ROOTS, 10 will create a 10 element array referenced by  $ROOTS(0), \ldots, ROOTS(9).$ CARS=[ARRAY.INT BUICK, 100  $A=0$  $BUICK(A)=1%320$  $A = A + 1$ IF A<100, SK -2  $A=O$ BOX 0,0,BUICK(A),BUICK(A+l),7  $A = A + 2$ IF  $A < 100$ , SK -2] will fill an array, BUICK, with 100 RANDOM VALUES and use them to draw 50 BOXes. ARRAY.INT CHECKER, 10,10 will create a 100 element integer array referenced by CHECKER(0,0), CHECKER(0,1), ..., CHECKER(9,9). For another example, see INDIRECTION. ARRAY.STR NAME, NUMBER ARRAY.STR NAME, N1, N2 ARRAY.STR NAME, N1, N2, N3 ARRAY.STR NAME, N1, N2, N3, N4 Esoteric Command creates a STRING array with string elements referenced by NAME(0), NAME(1), ..., NAME(NUMBER-1). ARRAYs of one to four dimensions are specified by the one to four arguments given. To store STRING ARRAYs on tape or disk, you need to use GTSTRING/PTSTRING or GDSTRING/PDSTRING, SWAP MODULES which are not yet available. Example:

ARRAY.STR ATHRUZ, 26<br>ALPH=[I=0 ATHRUZ(I):ASCII(I+65) PRINT "ATHRUZ("&I&")="&ATHRUZ(I)<br>IF (I=I+1)<26,SK -2] This MACRO will fill the STRING ARRAY ATHRUZ with ARRAY the letters *A-Z* and print them out. For another ARRAY example, see INDIRECTION. Note: LOCAL ARRAYs are allowed.

ASCII(NUMBER)<br>Esoteric Function<br>Figures a one character STRING corresponding to NUMBER, an ASCII value. ASCII is the coding system for characters, numbers and punctuation.<br>Refer to a standard ASCII table for specific<br>values. The STRING COMMAND takes characters and Refer to a standard ASCII table for specific<br>values. The STRING COMMAND takes characters and<br>returns their ASCII values.<br>Example:

 $NUMS=[K=48$ 

ZEROTONINE=ZEROTONINE&ASCII(K)

IF  $(K=K+1)\leq 58$ , SK -1<br>PRINT ZEROTONINE]

This The ASCII MACRO ine ASCII values for the characters 0-9 are 48-57.<br>This MACRO CONCATENATES the characters 0-9 and<br>then prints them out as "0123456789".

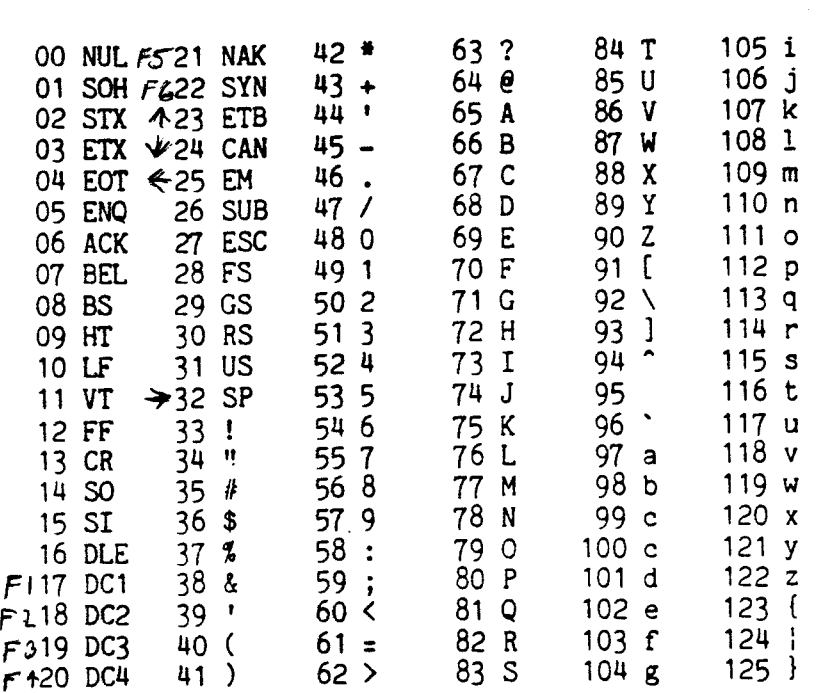

ASCII VALUES FOR CONTROL CHARACTERs, NUMBERS, CAPITAL LETTERS, SMAlL LETTERS, AND SYMBOLS

Note: RUB key has the ASCII value 127

The following macro prints the value of the key you press:

> GIVEASCII=[ IF (A=RS232(0))==0,SK 0 PRINT A; SKIP -1]

ASSIGNMENT Buzzword Examples:  $A = 100$ This assigns the VALUE 100 to the VARIABLE A. LETTERS="ABCDEFG" assigns the STRING "ABCDEFG" to the VARIABLE LETTERS. LONGSTRING="THIS IS A VERY VERY LONG· STRING WITH NEXTLINES AT THE END OF EVERY LINE.<br>NOTICE YOU CAN HAVE NEXTLINES, COMMAS, NOTICE YOU CAN HAVE PERIODS, AND ANY OTHER PUNCTUATION EXCEPT A DOUBLE QUOTE IN THIS CASE." Note that you can assign very long STRINGs to

```
VARIABLEs. 
                NULLSTRING=""
           A VARIABLE can have a NULL STRING as its VALUE. 
                ROOT=(-B+SQRT(B*B*A*C))/2EXPRESSIONs can be assigned to a VARIABLE. 
           You can put ASSIGNMENTs in EXPRESSIONs:
                TOM=[IF A<160, BOX 0, 0, A=A+10, A, 3; SKIP 0]
 ASSIGNMENT OPERATOR 
 Buzzword 
 . B 
 Switch 
BIT 
Buzzword 
           is the !=' sign.
           NAME.B means run NAME in the background over and 
           over again interleaved with other.B MACROs, if 
           any, until CTRL+C or STOP NAME is seen. You will 
          notice that when you .B a MACRO the ">" cursor is
          still there which means you can issue COMMANDs 
          from the keyboard, EXECUTE other MACROs, or.F
          MACROs, all of which take precedence. Example: 
               BOX 0,0,36,36,1 
               BOX 0,18,4,8,3 
               SNAP APPLE,O,4,48,48 
               CLEAR 
               ANIMATE=[DISPLAY APPLE, X=X+$X1, Y=Y+$Y1, 0]
               ANIMATE.B 
          will move the APPLE (a SNApped picture element) 
          under the control of the first JOYSTICK until 
          fUrther notice. Try COMPILing ANIMATE to see the 
          APPLE move faster. Then try typing in other 
          COMMANDs and see the .B MACRO stop while the 
          COMMAND is EXECUTEd. 
               COMPILE ANIMATE,FASTER 
               FASTER.B 
          Any MACRO called by a .B MACRO will be executed as 
          if it were a single line, that is, without 
          interleaving with other .B MACROs. 
          To interleave.B MACROs with regular MACROs, use 
          CTRL+RUB. 
          is a single binary value, either 0 or 1. There 
          are two BITs for each PIXEL on the screen. Since 
          one BIT can specify one of two NUMBERS, two BITs 
          can specify four NUMBERS, which is why four COLORs 
         can be displayed on the screen at any one point.
```
There are eight BITs in a BYTE, and, in this

system, sixteen BITs in an INTEGER and thirty two bits in a floating point number.

BOX XCENTER, YCENTER, XSIZE, YSIZE, COLORMODE Command

draws a filled rectangle of the dimensions XSIZE by YSIZE, centered at XCENTER, YCENTER with drawing mode specified by COLORMODE (see COLOR MODES for the 21 options). If used as a function, a -1 is returned if the bit is entirely off the screen;<br>and if an OR or XOR mode is used, a 0 is returned and if an OR or XOR mode is used, a 0 is returned<br>if nothing non-zero was written over and a 1 is returned if something was written over. Example:

BOX 0,0,80,60,1

draws a rectangle centered at 0,0 which is 80 PIXELS wide, 60 PIXELs high, and is drawn in COLORMODE 1. If you draw a BOX which as a whole can't fit on the screen, it will be CLIPPED to the edges of the screen. For example:

BOX 150,90,100,100,1

will put a 60X60 BOX in the upper right corner.

## BUILD NAME, XSCREEN, YSCREEN, COLORMODE, OVERRIDE

Esoteric Swap Command

creates a XSCREEN by YSCREEN panorama of screens which are considered to be a "super snap." They are stored in part or all of screens 4-15 under the name given. The screens of the panorama will be initialized as specified by the COLORMODE (0 means clear them, 1 means fill screen with \$L1, 4 means xor them, that is, leave them as is, etc.). The dimensions of the panorama are then taken as XSCREEN\*320, YSCREEN\*201. The optional argument OVERRIDE is specified if and only if all twelve screens are to be reclaimed from a previously built panorama.

Examples: BUILD SAM,3,4,0,1

creates a "super snap" panorama 960 by 804 pixels reclaiming space from any previous BUILDs.

### BUILD TOM,2,3,0

BUILD COPPER,3,2,0

creates two "super snaps," the first 640 by 603 pixels, the second 720 by 402 pixels. Note: the third argument is optional and taken as 0 if not there. Of course, if you need to specify the fourth argument (OVERRIDE), you have to specify the third as well.

Use DISPLAY.PAN, PLACE, POINT. PAN, SCALE.PAN to access a "super snap."

Note: you cannot access "super snaps" as ARRAYs and you must explicitly delete a name created with BUILD before re-use. You may not use a name created with BUILD in any kind of assignment statement. Also note that you can save individual screens of a "super snap" as screen dumps with DPUT. TV or you can save all of screens 4-15 on a diskette without any diskmap structuring by: DLOAD.SET DLOAD.ZAP and then to retrieve it DLOAD.CLEAR DLOAD followed by BUILDs with COLORMODE 4. BUMP STRING,NUMBER Esoteric Swap Command increments the ASCII code of the last non-null character in a string by a specified numeric value. Example: TEST="ABCDE" BUMP(TEST,2) PRINT TEST prints out the string "ABCDG" Note: BUMP, unlike other string functions, does not cause a new copy of the string to be made. Thus the following anomaly appears: TEST="ABCDE" BARB=TEST BUMP(TEST,2) PRINT TEST, BARB will print "ABCDG" twice since BARB is still 'pointing at' the old but changed string. To make BARB be an entirely separate string, change the second line above to: **BYTE** Buzzword BARB=TEST&[] this, if necessary: BARB=BARB&[] a BYTE is the amount of MEMORY needed to hold a single character. Computers generally store one BYTE at each MEMORY location. ZGRASS <sup>1</sup>ists the amount of MEMORY a NAMEd thing takes up in BYTEs when you use the USEMAP command.

BYTE ARRAY Buzzword

if the values you want to store are limited to the range of 0-255 and you are very short on memory, you can use the STRING command as a way to store single byte values instead of characters. The STRING command can then be thought of as accessing the string as a BYTE ARRAY. If you place a zero in your BYTE ARRAY and attempt to store the string on the disk, it will only store as far as the zero. Be careful also not to print the string because some characters turn the terminal off, clear the screen, etc. This way of saving memory is for expert users only.

```
CALL
```
Buzzword

is what you do to cause the execution of a MACRO, COMMAND, or FUNCTION; that is, specifying its NAME and ARGUMENTs. ZGRASS has no CALL COMMAND since specifying a NAME plus ARGUMENTs is enough to call the MACRO, FUNCTION or COMMAND.

## CENTERING (of Graphics)

Idiosyncrasy

The centering of even-numbered dimensions is biased to the upper right. The lower left hand corner of the upper right quadrant is the center pixel. For example, given a BOX centered at 0,0 which is 6 PIXELs wide on the X-axis, and 4 PIXELs high on the Y-axis, the left X would be -3, bottom <sup>Y</sup>-2, right X 2, top Y 1.

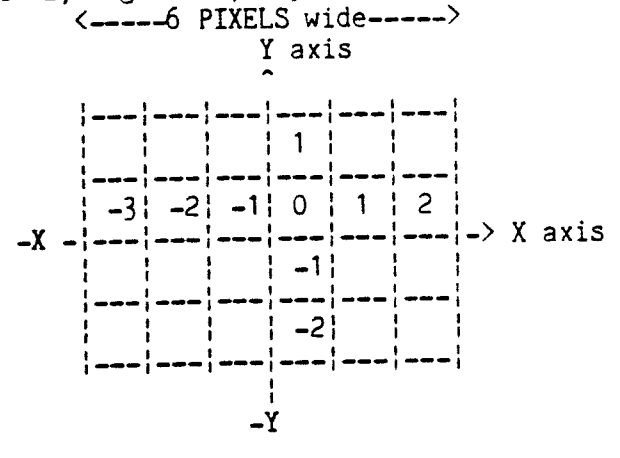

You can see that the center PIXEL in this 6X4 box is located in the lower left hand corner of the upper right hand quadrant.

CIRCLE XCENTER,YCENTER,DIAMETER,0\1,COLORMODE Command **CLEAR** Command CLEAR. CRT Command draws a circle (specify 0 for border only, 1 for filled circle) centered at XCENTER, YCENTER with the specified DIAMETER using the COLORMODE indicated. Note: since the DIAMETER gives both width and height, you must use the ELLIPSE command to have unequal width and height. Also note that the CIRCLE command draws sort of flattened circles because the pixels are not quite square. Sorry. clears the TV screen (not the computer's memory). See FRAME BUFFER. RESTART clears the computer's memory, not the TV screen. clears the ADM-5 screen. CLEAR. WIND Command CLIPPING Buzzword clears the graphics WINDOW. refers to the action of displaying only a portion of a LINE, SNAP, BOX, CIRCLE, ELLIPSE, etc., if part of it exceeds the screen or window boundaries. Example: BOX 120,80,100,100,3 will put a BOX in the upper right corner and throw away parts exceeding 159 in the X direction and 100 in the Y. CMPARA(A1,A2) Esoteric Swap Function returns values depending on the comparison of two ARRAYs (usually used to compare SNAPs). The values returned are: 0 if all the BITs of  $A1\leq A2$ 1 if all the BITs of A1==A2 **-1** if all the BITs of A1>=A2 -2 otherwise Example: BOX 0,0,20,20,1 SNAP FIRST,0,0,20,20 BOX 0,0,20,20,3 SNAP SECOND,0,0,20,20

PRINT CMPARA(FIRST, SECOND)

prints 0 because all of FIRST is 01 PIXELs which are all less than or equal to all of SECOND's 11 PIXELs. If the second box were drawn in COLOR MODE 2, the result would be -2.

COLOR

Idiosyncrasy

The 256 COLORs available in ZGRASS form an abbreviated spectrum. You can get four COLORs on the screen at any one point. The default COLOR VALUES are white  $(7)$ , red  $(91)$ , green  $(165)$ , and blue (8). By using the DEVICE VARIABLEs \$LO through \$L3 you can change the currently available palette of 4 COLORs. The VALUE of \$LO is 7 (white). The VALUE of \$L1 is 91 (red), etc. See COLOR MAP for how ZGRASS keeps track of these four COLORs.

#### COLOR MAP

Idiosyncrasy

The COLOR MAP is the way ZGRASS translates COLORs 0-3 into the 256 available COLOR VALUES. The hardware looks at the values of \$LO-\$L3 before it writes a PIXEL to the screen. If it is writing a o it uses the COLOR VALUE (0-255) stored in \$LO. If it is writing a 1, it uses the COLOR VALUE stored in \$Ll, and so on. To change the COLOR MAP so 1 refers to yellow instead of red, assign:<br>\$L1=127

There are actually two COLOR MAPs, the \$L's and the \$R's. You get to the \$R's by setting \$HB. See DEVICE VARIABLEs.

Example:

CBARS=[CLEAR; A=-149; C=0; \$HB=21  $$RO=0; $R1=82; $R2=43; $R3=249$ \$L0=7; \$L1=213; \$L2=126; \$L3=164 IF  $A \leq 115, BOX$   $A=A+45, 0, 46, 202, C=(C+1)\{3+1; SK\ 0\}$ 

This will make a set of colorbars for tuning your TI.

COLOR MODES

## Idiosyncrasy

The possible values for COLOR MODES are 0-21. You may need to study your truth tables for PLOP, XOR, OR, AND, PRIORITY, and REVERSE-PRIORITY logical operations to really understand what's going on. Look under PLOP, XOR, etc. for their respective truth table.

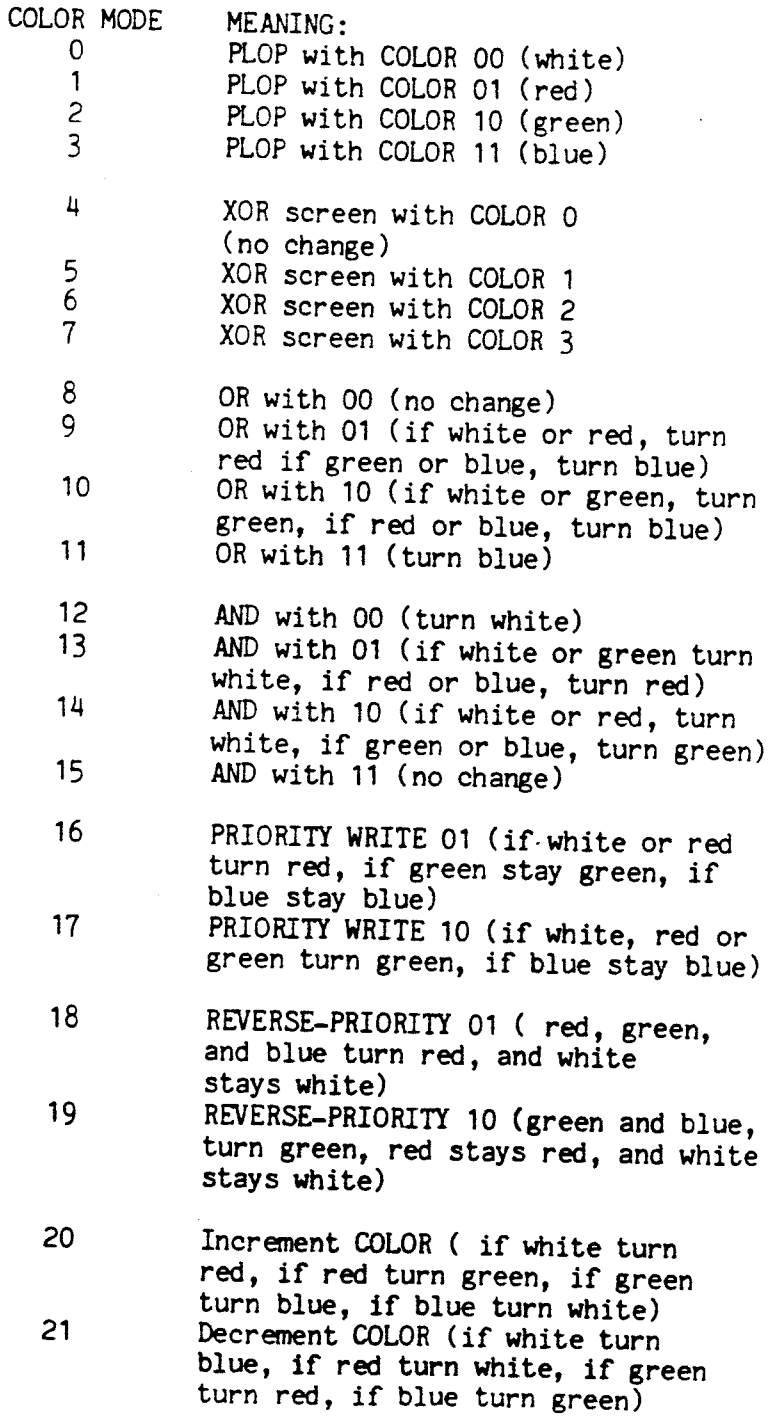

COMMAND Buzzword

> there are three types of COMMANDs: system COMMANDs, SWAP COMMANDs, and ones you define yourself, called MACROs. System COMMANDs are built-in and are listed by the HELP COMMAND. Swap COMMANDs function like System COMMANDs except they must first be gotten from tape or disk.

**COMMENT** 

Buzzword

it is helpful to have COMMENTs in your MACROs to tell how they work. In ZGRASS, a line which starts with a '.' is taken as a COMMENT. You can also have COMMENTS on lines where there are COMMANDs by using a ';' and then a '.'. Examples: .THIS LINE IS TAKEN AS A COMMENT

LINE 6,-70,1; THIS LINE HAS A COMMAND TOO

COMPILE NAME, NEWNAME

Command

takes a MACRO called NAME, and creates a compiled MACRO called NEWNAME. Compiled MACROs are larger but run faster. They cannot be stored on disk or tape.

Note: several COMMANDs; EDIT, CORE, HELP, LOOPMAX, ONERROR, ANYARGS, WAIT, and USEMAP if included in a MACRO will cause your MACRO not to COMPILE and you will get ERROR #59.

Example:

TALL=[ARRAY LONGNAME,200 INDEX=O LONGNAME(INDEX)=SQRT(INDEX) INDEX=INDEX+1

IF INDEX $\langle 200, \text{SKIP} -2 \rangle$ 

TALL will take approximately 19.1 seconds to run. COMPILE TALL,FASTER

FASTER will take approximately 3.8 seconds to run. The compiler figures out NAME references, SKIPs, GOTOs, and figures out OPERATORs and parentheses. You will see better improvements in compiling when you have long programs with lots of arithmetic and/or long NAMEs, or lots of LOCAL VARIABLEs. COMPILing BOX COMMANDs, on the other hand, gives a less dramatic speed increase because the time is spent mostly writing to the screen, not figuring out the ARGUMENTs. You can't store COMPILEd MACROs on disk or tape. Note that you should not compile macros from within compiled macros. Never never delete

anything referenced in a compiled macro if you

expect to use it again unless you re-compile.

### COMPRESS FONTARRAY, NAME

Swap Command

compresses the snaps in a FONTARRAY and creates a<br>new FONTARRAY called NAME. COMPRESS allows NAME. COMPRESS allows single-color characters to be displayed with text in any color and also halves the space required. Any character in the font with more than one color will not be COMPRESSed. When a new character is added to an already COMPRESSed array, simply COMPRESS the array again and it will COMPRESS the new character as you might hope. Multiple COMPRESSes do not confuse the array.

CONCATENATION

#### Buzzword

is joining STRINGs together with the '&' operator. Examples: PRINT "A"&"B"&"C" prints ABC<br>PRINT "A"&10 prints A10 PRINT "A"&10 N="MOON" S="SHINE"<br>PRINT N&S prints MOONSHINE

#### CONSTANT

Buzzword

Examples:

PRINT 'THIS is a constant or literal STRING' PRINT 33.75 PRINT 1.23E17

Constants, unlike VARIABLEs, never change. You can have both NUMBERS and STRINGS as constants.

## CONTROL CHARACTERs

Buzzword

are single character requests you type on the keyboard by holding the key marked CTRL down (as you would the shift key) and at the same time pushing any key fran A to Z. The CONTROL function and CONTROL command are used for programmatically reading and writing these characters. See the list of all the CONTROL characters on the next page(s).

CONTROL(NUMBER) Esoteric Function returns the current value of the CONTROL CHARACTER identified by NUMBER. For instance, to see if  $CTRL+Y$  is on: **CONTROL** PRINT CONTROL(25) if CONTROL+Y is on, the answer will be 1, and if it is off, O. CHAR. NUM. TYPE DESCRIPTION<br>A 1 S :Editor dele : Editor delete line: ;also execute last line repetitively juntil CTRL+A again or CTRL+C j{mapped into TAB key on ADM-5) B 2 \* ; Resets COLORs to WRGB and \$TV, \$MW. j\$MR, and \$ML to 0 and \$HB to 44 C 3 S ; Stops currently running MACRO(s) and ;clears CONTROL characters D 4 T ;Single step in MACROs on/off ; with CTRL+X gives single step<br>; and listing ; and in the Editor moves lines E 5 S ;Editor exit and update and stops jPATTERN and PATTERN. FILL gracefully F 6 S ; Editor copy lines jalso re-edit last line typed G 7 \* ;Set all CTRL characters to 0<br>H 11 S :Cursor Control H 11 S ; Cursor Control<br>I 1 S : Repeats the la ; Repeats the last command line once ;same as CTRL+A and TAB key J 9 S jEditor Cursor Control K 10 S ;Cursor Control<br>L 8 L :Editor Cursor ( L 8 L ; Editor Cursor Control<br>M 13 S ; Carriage return M 13 S ;Carriage return<br>N 14 T :Beep on/off for N 14 T ;Beep on/off for CR<br>0 15 T :Supress/allow prin o 15 T ;Supress/allow printing on CRT P 16 T ;Echo CRT on printer, if any<br>Q 17 T :Start/Halt printing on CRT Q 17 T ;Start/Halt printing on CRT<br>R 18 S :Delete character Delete character: ;also is ESC key on ADM-5 S 19 S ; Editor set move pointers ;also execute last line once again T 20 S ; Editor delete move pointers<br>U 21  $\pm$  : Line erase (outside the edi-U 21  $*$  ; Line erase (outside the editor)<br>V 22 T : Allows auxillary RS232 input ; Allows auxillary RS232 input ; in parallel with keyboard RS232 input W 23 T ;Twenty line mode on/off ;waits for return key to print 20 ;more lines X 24 T ; List on/off as MACRO EXECUTES<br>Y 25 T : A "!" is put at the end of eve :A "!" is put at the end of every

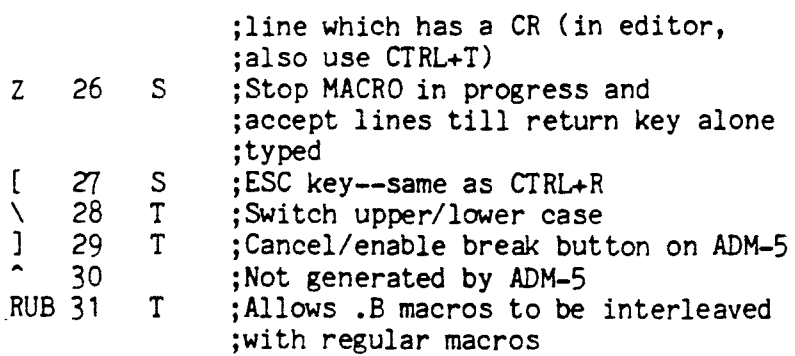

TYPES:

- T is a toggle switch which you can turn on (1) or off (0) by pressing the appropriate key an odd or even nunber of times. Use the CONTROL command to set these programmatically.
- S can be set to (1) but not set to 0 by keyboard action. Use the CONTROL command to set these<br>programmatically.
- means this CONTROL CHARACTER action is not accessible through the CONTROL COMMAND. Note: the editing CONTROL Characters can be reset by using the TERMINAL Command.

CONTROL NUMBER1,NUMBER2

Esoteric Command

Like CONTROL (NUMBER) but it writes NUMBER2 in the CONTROL CHARACTER indicated by NUMBER1. Use to set CONTROL CHARACTERs in a MACRO. (Setting CONTROL CHARACTERs B,G,U to 1 doesn't do anything, however.) CONTROL CHARACTERs used only in EDIT (J,L,T) may be used by you for your own purposes outside of EDIT.

Characters  $D, N, O, P, Q, V, W, X, Y$  and  $[ , \, \, , \, ]$ , RUB are set to one by an odd number of user CTRL key presses and cleared to zero by even presses. The rest are set by one or more user presses and cleared by system actions.

Examples:

CONTROL 3,1j.Will cause a CTRL+C to happen programatically

- CONTROL 16,1j.Will cause whatever comes out on the CRT to be printed on the printer, if any.
- CONTROL 15,1j.Will cause whatever you type on the computer terminal to be not printed to the CRT until CONTROL 15,0 is EXECUTEd.

CONTROL 24,1j.Will cause listing of lines as they EXECUTE until CONTROL 24,0 is EXECUTEd.

COORDINATEs Idiosyncrasy ~CORE Command 'CORE( ) Function are the values across the X (horizontal) axis and up and down the Y (vertical) axis. The COORDINATEs range fran -32768 to 32767. With the default WINDOW in effect the visible X-COORDINATEs range fran -160 to 159, and the Y-COORDINATEs range fran -100 to 100. See WINDOW. tells you how much memory you have in BYTEs in how many fragments. The first number is the hexadecimal ADDRESS which you should ignore. A BYTE will hold one character so if you have a MACRO on tape or disk that is 500 BYTEs long (USEMAP will give its length once it's in memory), CORE has to show a fragment with a least 500 BYTEs for you to GETTAPE or DGET the MACRO without getting ERROR #27 (not enough memory space). returns the size of the largest block of MEMORY left and also prints the CORE map. (You can supress the printing with CONTROL 15,1.) Example: A=CORE( ) will print a list of the available memory PRINT A will print 4064 if this is done right after RESTART. COSINE(NUMBER) Function returns the cosine of NUMBER.

### CURSOR

Idiosyncrasy

is the little white box on the ADM-5 indicating where the action of the next key press will take place. Both typing and edit functions move the CURSOR around.

DEBUG

Esoteric Swap Command

Refer to the Swap Module creation documentation, a separate package.

DELETE NAMEO, NAME1, NAME2, ... NAMEn Command

> deletes the NAME/s (VARIABLE, ARRAY, STRING) from memory and reclaims the memory for further use. Certain things cannot be deleted (DEVICE VARIABLES, the VARIABLES A-Z, system COMMANDS, and FUNCTIONS) so an appropriate ERROR message accompanies illegal deletion requests. Never DELETE anything that is referenced in a COMPILEd MACRO unless you have already DELETEd that COMPILEd MACRO or intend not to use it again. Example:

GONE="WITH THE WIND"

USEMAP will tell you that there is a STRING called GONE in MEMORY.

DELETE GONE

USEMAP will now show you that GONE is gone.

DELETE. NULLS

Esoteric Command Switch

will get rid of all the null names hanging around. This is normally done while the system is waiting for you to type at normal command level but if you are running a very long macro that calls in dozens or hundreds of names, you may want to get rid of them periodically since they take up space. Don't use this feature unless you need to.

DEVICE VARIABLES

Idiosyncrasy

are special VARIABLES starting with a '\$' that access system features. You use them just like other VARIABLES. Most DEVICE VARIABLES (except COLOR VARIABLES) are set to 0 when the system is turned on or reset.

VARIABLE: Description: Range:

Screen COLOR VARIABLES:

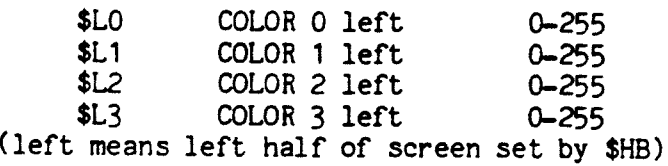

\$RO COLOR 0 right 0-255 SRl COLOR 1 right 0-255 \$R2 COLOR 2 right 0-255<br>\$R3 COLOR 3 right 0-255  $COLOR 3 right$ ('right' means right half of screen, set by \$HB) Horizontal Color 0-44 Boundary \$BC Border Color 0-3<br>0 set Border to \$1.0 0 set Border to \$LO<br>1 set Border to \$11 1 set Border to \$L1<br>2 set Border to \$L2 2 set Border to \$L2<br>3 set Border to \$L3 set Border to \$L3 JOYSTICK control VARIABLES:  $$X1-$X4$  X of JOYSTICKs  $1-4$  -1,0,1  $$Y1-$Y4$  Y of JOYSTICKs  $1-4$  -1,0,1 \$Kl-.\$K4 knob value of JOYSTICKs 1-4 3T1-\$T4 trigger value of 0 or 1<br>
5T1-\$T4 trigger value of 0 or 1 JOYSTICKs 1-4 DISK information:<br>\$DS has has disk number set by DSETUP \$DV disk verify on<br>write: 0 = on System Timers: -128 to 127  $-3$  to  $7$ NOTE: system timers are suspended by tape *1/0* and floppy disk I/O operations  $$ZO-$Z9 decremented by 1 every  $1/60$  second until 0$ \$TK system time in 1/60's seconds up to 60 \$SC in seconds up to 60 \$MN in minutes up to 60 \$HR in hours up to 24 \$DA in days up to 32767 SST in seconds up to 32767 Example: CLOCK=(PR \$HR,':',\$MN,':',\$SC,':',\$TK;SK 0] CLOCK.B Terminal Control: \$RS if non-zero, allows the high-order bit from the RS232 ports; if zero, the high-order

bit is always 0 256K Screen Memory Controls (for an example, see<br>SCREEN):<br>\$TV sets the screen the TV uses to 0-15 \$MW sets the screen the computer writes to<br>and if \$ML=O, reads from 0-15<br>\$MR sets the screen the computer reads from<br>if \$ML=1 \$ML if 1, allows read and write to<br>be from different screens; if 0, forces \$MW to be used for both read and write Math Control: \$RD if 0, use degrees; if 1, use radians Graphic Control: \$DX is the X offset for all graphic commands \$DY is the Y offset for all graphic commands Memory Allocation: \$BF if non-zero, attempt to do a best-fit allocation, which takes longer but reduces memory fragmentation Number Formatting: \$KZ if 1, allows trailing zeroes after<br>decimal point Error Reporting:

\$ER stores the last ERROR NUMBER generated

## DISK

Idiosyncrasy<br>A DISK (also called FLOPPY DISK or WINCHESTER DISK) is the best place to store information.<br>Since it is a much more complex device than an audic tape recorder, several commands are necessary to manage it. You must occasionally do necessary to manage it. You must occase it from filling<br>up. (Esoteric note: the disk software uses<br>512-byte sectors.) The umpteen disk commands are<br>grouped as follows:

Resident Commands:

to choose a disk, use DSETUP to reset the disk, use DSETUP.RESET to get a disk file, use DGET

to put a disk file, use DPUT to put out a screen dump, use DPUT.TV to delete a disk file, use DDELETE to initialize a disk, use DINIT to tell what is on the disk, use DUSEMA? to create a submap name, use DCREATE to get into a submap, use DSETUP to load a whole disk into screens 4-15, use DLOAD to unload (write) a whole floppy, use DLOAD.ZAP to clear the floppy in memory without writing it, use DLOAD.CLEAR to make screens 4-15 think they have been DLOAD'd, use DLOAD.SET to lookup a file number, use DLOOK to get a file given its number, use DGET.FAST to check that the disk is readable, use DFETCH to load a- specific sector, use DFETCH NUMBER to write a specific sector, use DFETCH.ZAP NUMBER to delete all the BAKS, use DBAKS

Swap Commands:

to check a disk, use DCHECK to copy a disk to another disk, use DCOPY to rename a file name, use DRENAME to delete a whole submap, use DDSMAP to match file names. use DMATCH to read/write individual bytes, use DZAP to find out which file a sector belongs to, use DOWNER to format a disk, use DFORMAT

## DBAKS

Command

deletes all BAK files on the disk. DPUT automatically creates BAK files for you and these take up space. You can individually delete them with DDELETE.BAK or delete them all at once with DBAKS.

#### DCHECK

Swap Command

reclaims any 'lost' sectors on the disk. Sectors can get lost if you push the red RST button during a DPUT or get an error during a DPUT. DCHECK does not verify the integrity of the data on the disk. See DCOPY and DFETCH.

## DCOPY SOURCEDISK, NEWDISK

Swap Command

copies the SOURCEDISK onto the NEWDISK clobbering all previous information on the NEWDISK. The NEWDISK does not have to be DINIT'd but it must have been DFORMAT'd. DCOPY also verifies the information on the SOURCEDISK and NEWDISK (if \$DV=O) as it is copying. You should backup disks with DCOPY fairly often (every couple hours of working) since floppies are not super-reliable. You can see the disk sectors numbers in the display lights. Example:

DCOPY 0,1 copies what is on disk 0 to disk 1.

Copies can be made from or to DLOAD'd disks.

#### DCREATE SUBMAPNAME,[MESSAGE] Command

creates a submapname on the disk. Submaps allow you to have several independent groupings of disk files on the same disk, thus allowing the same name to be in different submaps. Once you DCREATE a submapname, you will see it in DUSEMAP. You then use DSETUP with a disk submapname to make all disk commands reference only files within that submap (the exception is that if the command cannot find a name it looks in the normal (unnamed) map so it is easy to get swaps and common macros). If you DSETUP for a particular submapname without having DCREATE'd it, you may not be able to find DPUT'd files unless you are very good at remembering since the submapname will not show up in the normal disk<br>map. DCREATE automatically puts you in the map. DCREATE automatically puts you submapname you specified. Also, DCREATE does not check if there is already a submapname identical to the one you specify, so it is possible but not harmful to have two or more submaps with the same name. Examples:

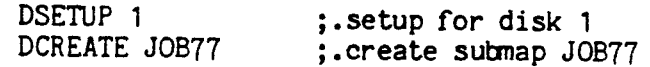

## DDELETE FILENAME

DDELETE.BAK FILENAME

Command

deletes the FILENAME from the disk. If there is a BAK file, it is not deleted. To delete a BAK file, use DOELETE.BAK FILENAME. NOTE: If the FILENAME is a name in memory, abbreviations will work; nevertheless, you should not use abbreviations for FILENAMEs.

OOSMAP SUBMAPNAME

Swap Command

deletes the submapname and all the files in the submap. Be careful!

DFETCH

DFETCH NUMBER DFETCH.ZAP NUMBER Command

DFETCH by itself reads all 384 sectors on the floppy disk; if all read ok, it says "OK"; otherwise, an error is printed, giving the sector it can't read. If it errors out, the disk or disk drive is bad. DFETCH NUMBER reads a specific sector into the system memory reserved for the disk. DFETCH.ZAP NUMBER writes the contents of the system memory reserved for the disk onto a disk. Use with care. These commands can be used to copy part of a damaged disk. DOWNER can be used to tell which filename a bad sector belongs to so you know which file cannot be saved by a DFETCH/OFETCH.ZAP copy loop.

DFORMAT DRIVENUMBER

Swap Command

formats the disk specified by NUMBER. Formatting is the first step when using a brand-new disk or reclaiming one that has lots of errors. Formatting erases all information on the disk. Use DINIT *or* DCOPY to make the disks Zgrass-compatible after DFORMAT'ing them.

To format a brand-new disk, do the following:

- 1. Put your swap diskette in drive O. Make sure it is write-protected for safety.
- 2. DG DFORMAT
- 3. Put the new diskette in drive 1.
- 4. Type: DFORMAT 1 or DFORMAT 5 to format the upper or lower surface

- 
- 
- 5. Wait until the LED's on the front panel stop<br>blinking.<br>6. If there have been no errors, the diskette is<br>formatted and you can now DINIT or DCOPY<br>(remember to DSETUP first if you DINIT)<br>7. If you want to check that the d

DGET FILENAME DGET.BAK FILENAME DGET.OR FILENAME DGET.XOR FILENAME DGET.FAST FILENUMBER,FILENAME Command

gets the FILENAME from the disk. DGET.BAK gets a<br>BAK file. DGET.OR and .XOR do OR's and XOR's<br>respectively when getting screen dumps. DGET.FAST<br>uses the FILENUMBER specified to get the file without searching the diskmap. The FILENUMBER is<br>printed out before the FILENAME in DUSEMAP. It<br>can also be gotten with DLOOK. DGET.FAST will<br>speed up accesses appreciably if you have lots of<br>FILENAMES. Note that once a fi preserve the FILENUMBER, by the way). If you specify the wrong FILENUMBER for the FILENAME, it Simply doesn't care, so be careful with DGET.FAST!

DINIT MAXNAMECOUNT

DINIT MAXNAMECOUNT ,[MESSAGE] Command

reserves space on a formatted disk, starting at<br>sector 0 (the outermost sector on the disk) for<br>the directory (we call it the DISKMAP) of the<br>contents of the disk. This command initializes<br>the disk, erasing the DISKMAP and

Kinds of entries are: MACROs, ARRAYs, SNAPs, monitor SCREEN dumps, STRINGs, etc.

It is important to plan the intialization of your disk. If you do not plan for enough entries, you may run out of space for names in the diskmap before you run out of actual space on the disk, in which case you'll get the "DISKMAP FULL" error message. Likewise, if you allocate too much space for names in the directory, you could be wasting valuable disk space.

To calculate how much directory space should be reserved, use a ratio of 4 entries per sector of diskmap space. Each entry requires 128 bytes to store the entry name, type, size, comments, and pointer to the entry's actual location on the disk. In addition to the 4:1 ratio, allow several sectors for overhead.

For instance, a SCREEN dump (saving on disk all information currently displayed on the monitor SCREEN) uses 16K bytes (or 32 sectors) of a disk. Based on 32 sectors per dump, you can only store 11 screen dumps on one side of a disk. To optimize usable space on the disk, initialize the diskmap for 19 entries, so that 8 sectors are used for the diskmap information and more than 370 sectors remain for storage of screen dumps.

Suppose you will be storing a lot of little strings and macros. In that case, you'd want to have a large diskmap of roughly 300 entries, using almost 78 sectors for the diskmap, leaving about 300 sectors free storage space on the disk.

If you are in doubt about the kind of entries you'll be storing on a disk, a suggested value for MAXNAMECOUNT is 200, which should allow adequate diskmap space and storage space for general purposes.

It is not necessary to initialize a disk (using DINIT) if you use DCOPY. since the initialization information will be copied with the rest of the disk.

Examples:

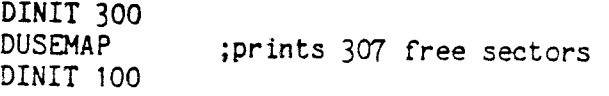

DUSEMAP ;prints 357 free sectors DINIT 20<br>DUSEMAP ; prints 377 free sectors

See Zgrass Lesson 5 for more information on disk and tape storage.

#### DISPLAY NAME, XCENTER, YCENTER, DISPLAYMODE, ROTATION Command

takes a SNApped NAME and writes it at the center indicated using DISPLAYMODE. If not specified, ROTATION is assumed to be 0. Rotation 1 means rotate 90 degrees; rotation 2 means rotate 180 degrees; rotation 3 means rotate 270 degrees. Refer to DISPLAY MODES for the details on the 74 different writing modes. (A SNAPped NAME is different writing modes. (A actually an ARRAY specially created by the SNAP COMMAND and is essentially an exact copy of an area of screen memory.) You can use DISPLAY for animation. Say there is an apple drawn at the center of the screen which fits inside a rectangle of 48x48 PIXELs. The following code will draw it, SNAP it, and move it on a JOYSTICK.

CLEAR

CIRCLE 0,0,40,1,1 BOX  $0, 17, 4, 8, 3$ SNAP APPLE,0,0,48,48 • LEAVE EXTRA WHITE AROUND FOR ERASING MOVE=[DISPLAY APPLE,X=X+\$X1,Y=Y+\$Y1,0  $SK -1$ ] MOVE

Note: The largest square area you can SNAP in one piece 1s 125X125 PIXELs (or about 15625 PIXELs or 1/4 of the screen.)

DISPLAY.SCREEN 0-15, XCENTER, YCENTER, DISPLAYMODE, ROTATION **Command** 

> same as DISPLAY but uses contents of the specified SCREEN (0-15) to DISPLAY on the current SCREEN as specified by \$MW (see DEVICE VARIABLES) instead of a SNAP.

DISPLAY.PAN NAME,XCENTER,YCENTER,DISPLAYHODE,ROTATION Command

> is the same as DISPLAY except. that it uses the contents of the specified "super snap" panorama name to display on the current write screen within the current window.

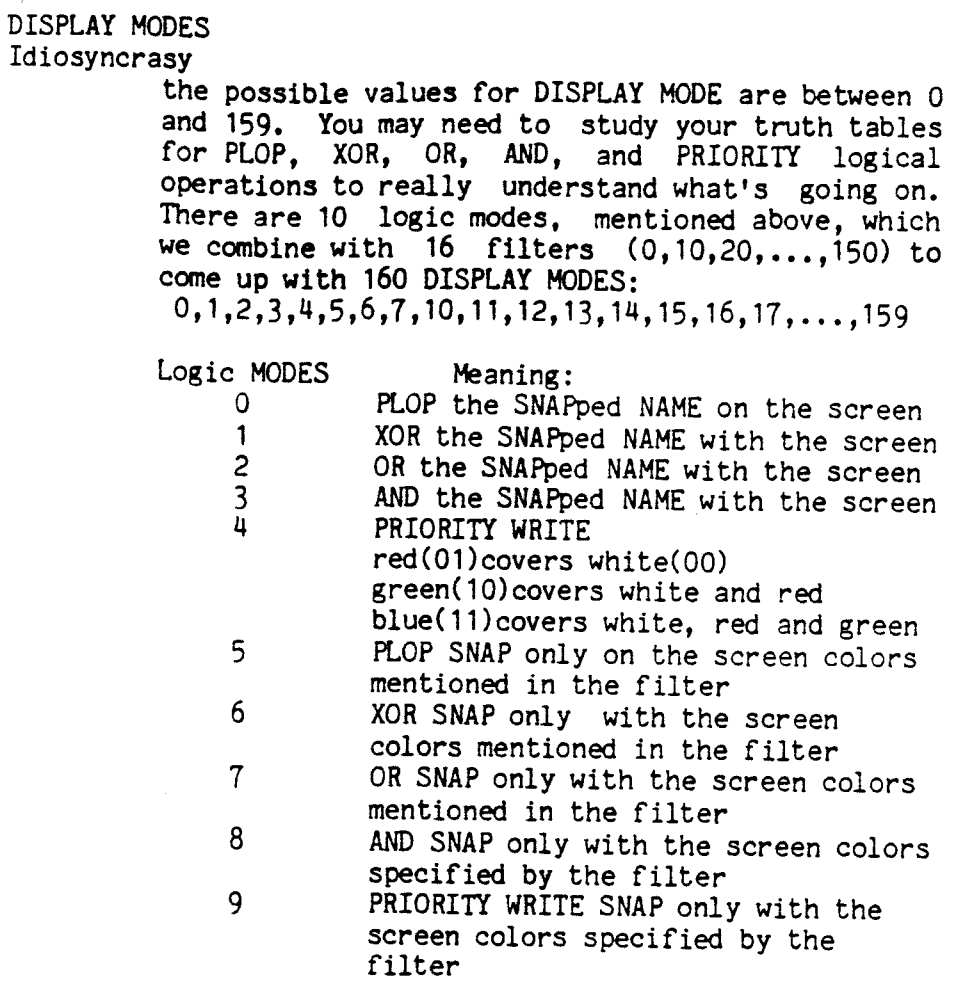

FILTERS: DISPLAY only this COLOR in SNApped NAME:

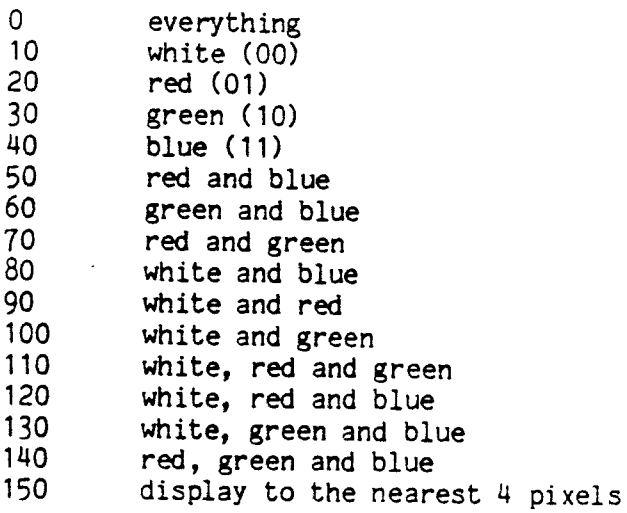
(DISPLAYMODE 150 is special and esoteric. It PLOP's to the screen in groups of four pixels instead of worrying about single pixel boundaries, which makes it about twice as fast as the normal PLOP. Use it if speed is more important than having a snap width not evenly divisible by four.)

The equation for figuring out a specific DISPLAY MODE is:

DISPLAYMODE=LOGICMODE+FILTER

DLOAD DLOAD.ZAP DLOAD.CLEAR DLOAD.SET Command

DLOAD takes the current disk and loads in into SCREEN MEMORY, screens 4-15. Then, all references to that DISK will be done from MEMORY.

DLOAD.CLEAR disables the DISK in MEMORY without writing it out. DLOAD.ZAP copies what is loaded into SCREEN MEMORY onto the disk in the currently DSETUP'd drive. DLOAD and DLOAD.ZAP are a good way of making lots of copies of the same floppy disk--just DLOAD the master and then switch disks and do a DLOAD.ZAP for each copy. Of course, if you wish to preserve any changes you have made to the DLOAD'd information, you must use DLOAD. ZAP to write the SCREEN MEMORY back out onto a diskette. Also, you can DINIT screens 4-15 for later<br>DLOAD.ZAPping if you DLOAD.SET it first. you DLOAD.SET DLOAD.SET forces screens 4-15 to' think they were DLOAD'd from the current drive. It is useful if the system or you somehow cancelled a DLOAD.

DLOOK(FILENAME)

Esoteric Function

returns the FILENUMBER of the FILENAME as indicated by DUSEHAP or -1 if the FILENAME is not in the diskmap. The FILENUMBER is used by DGET.FAST to access a file without searching through the diskmap for the FILENAME.

DOWNER(NUMBER) Esoteric Function returns the name of the file associated with the SECTORNUMBER indicated. It is useful for telling which file name is having trouble being read during a DCOPY. DMATCH(STRING) DMATCH(STRING,TYPE) Esoteric Swap Function uses same syntax as the MATCH function for strings to match names in the disk map (or current submap). DMATCH returns the matched name as a string or a null string if no match is found. Each time you do a DMATCH, it will resume looking in the directory where it left off. DSETUP resets the matching to the first name in the disk map. The optional type allows you to match only certain file types (see WHATSIS for types; screen dumps are type 38). Examples: DEEZ=(DS 0  $ABC=DMATCH([D*])$ IF ABC# $[$ ], PR ABC; SKIP  $-1$ ] the above will print all disk file names on disk 0 starting with D. PRPIX=[DS 0 ABC=DMATCH([[A-Z]\*],38) IF ABC#[], PR ABC; SKIP -1] the above will print all disk files on disk 0 that are screen dumps. DPUT NAME,[MESSAGE] DPUT NAME DPUT.TV NAME,[MESSAGE] DPUT.TV NAME Command puts NAME out on the disk with the message indicated. Messages can be any string and are used for documentation only. DUSEMAP shows them. If there is already a file with the same name and type, the message can be omitted and the old message will be copied over. (If the types don't match, you will get error #81 indicating it.) DPUT automatically creates BAK files (which you can get at with DGET.BAK and delete with DDELETE.BAK or DBAKS). If a BAK file is present already, it is automatically deleted when you DPUT again.

DPUT.TV must be used to put out a screen dump.

A common error is to try to DPUT two macros in the same command (as you can with DGET or DDELETE); this causes the first 50 characters of the second macro to be used as the message since Zgrass can't tell the difference between macros and messages (they are both strings). If this happens, DUSEMAP will look strange and you should Simply DPUT both macros out again with proper messages.

DRENAME OLDNAME, NEWNAME, [NEW MESSAGE] Swap Command

> renames the oldname to the newname on the disk with the new message. Example:

DRENAME MANKIND, PERSONKIND, [A NEW MESSAGE]

DSETUP DISKNUMBER

DSETUP DISKNUMBER, SUBMAPNAME

Command

DSETUP does several things. First, it sets the disk to be the "current" one; that is, the one referred to automatically by most disk commands. o and 1 are the upper sides of the disks in the drives marked 0 and 1 respectively. 4 and 5 are the lower sides of 0 and 1 respectively. If you are lucky enough to have two double disk drives, the numbers of the second ones are 2 and 3 (upper) and 6 and 7 (lower). If you are even luckier and have a Winchester disk, it is configured as -1, -2, -3, up to -29. DSETUPs of disk numbers between 8 and 127 are for use by special swap modules for as yet unspecified disk drives or pseudo-disk drives. (Esoteric note: DSETUP also causes DMATCH to start looking from the first name in the disk map.) Second, if the SUBMAPNAME is supplied, the disk

commands are all directed to reference only file names within the indicated submap. (DGET will look at the normal disk map after a match failure in the current submap, however). You cannot get a file from another submap nor put a file out into another submap without changing the submapname with DSETUP.

DUSEMAP

DUSEMAP FILENAME

**Command** 

lists all the names on the disk (under the current submap, if any.) If a FILENAME is specified, just that name's map information is printed. The number printed out at the beginning of each entry is the FILENUMBER which can be used by DGET.FAST to speed up DGETs in time-critical applications.

DZAP SECTORNUMBER,BYTENUMBER DZAP SECTORNUMBER,BYTENUMBER,VALUE Esoteric Swap Command/Function

like ZAP but works on disk information. The disk is formatted into 384 sectors of 512 bytes each. Sector 0 holds a byte map indicating used sectors and sectors 1-n have the disk map information. Sectors n+1 through 383 have data. This is a dangerous command since you can permanently confuse a disk if you DZAP it unskillfully. There is more documentation on the disk formats in the Swap Module Documentation, a separate package. Example:

PRBYTEMAP=[A=O;K=O

IF K#255, PR K=DZAP(0, A=A+1); SKIP 0]

the above will print out the bytes in sector 0 of the disk until a -1 byte is seen. The zero bytes represent free sectors and the one bytes mark used sectors.

EDIT NAME Command edits the MACRO specified. EDIT CONTROLS: Left Arrow Right Arrow Up Arrow Down Arrow TAB NEXTLINE ESC HOME CTRL+S CTRL+T CTRL+D :Move cursor left jMove cursor right j Move CURSOR up jMove CURSOR down jDelete line ; insert a line jDelete a character ;insert a character<br>;set copy/move pointers ; clear copy/move pointers<br>; also, repaint screen jmove

CTRL+F CTRL+E BREAK jCopy jUpdate and exit from ;editor jExit editor without jupdating

Note that there are only 80 characters visible on<br>a line. More are permitted if you insist, but you need to split the line by inserting a NEXTLINE character to see or edit those past 80.

ELLIPSE ANGLE, XCEN, YCEN, XSIZE, YSIZE, TYPE, COLORMODE Swap Command draws an ellipse centered at XCEN,YCEN with XSIZE specified COLOR MODE. Set TYPE to 1 to get a<br>solid ellipse, and 0 to get just the outline.<br>ANGLE is the tilt off the X-axis in DEGREEs,<br>unless you tell the system to use RADIANs by<br>setting \$RD to 1. Examples:<br>ELLIPSE 0,-50,50,80,40,1,1 ELLIPSE  $0,50,50,80,40,0,1$ <br>The first draws a solid ellipse, the second just<br>its outline.<br>ELLIPSE  $45,50,-50,80,40,1,2$ draws a solid ellipse tilted off the X-axis at 45 degrees. ERROR NUMBER

Idiosyncrasy<br>an ERROR NUMBER is printed on the CRT if something has gone wrong in your MACRO, or if you try to do something like dividing by zero which is not allowed. The ERROR NUMBER is also put into \$ER. Refer to the following list for a clue to what went wrong:

- ERROR **#:** Explanation:<br>2 :System error RESTAR 2 jSystem *error* - RESTART system
	- 3 jSystem *error*  RESTART system
	- 4 ;System *error*  RESTART system
	- 20 jOperand (VARIABLE, Number,
	- jetc.) expected but not seen 21 ;Something other than a legal NAME
	- jon the left side of an ASSIGNMENT
	- 22 ;Can't do this conversion, only strings jand numbers may be converted to each ;other
	- 23 jArithmetic overflow (number too big to ; convert to INTEGER or exceeds FLOATING<br>; POINT range)
	- 24 ; You tried to divide by zero<br>27 : Out of memory space. DELETE
	- 27 ;Out of memory space, DELETE something<br>28 :More than 128 characters typed before :More than 128 characters typed before ;a NEXTLINE
	- 30 ;Too many ARGUMENTs for this COMMAND<br>31 :Funny SYNTAX
	- 31 ;Funny SYNTAX<br>32 :Extra stuff
	- 32 ;Extra stuff on line<br>33 :Illegal character a
	- 33 ;Illegal character after COMMAND name<br>34 :This NAME should be a MACRO but it is
	- 34 ; This NAME should be a MACRO but it isn't<br>35 : Can't find this NAME
	- 35 jCan't find this NAME
	- 36 ; More RETURNs than MACRO calls<br>37 : Can't find this LABEL
	- 37 jCan't find this LABEL
	- ; This NAME can't be DELETEd for system ;integrity reasons
	- 39 ; Not enough ARGUMENTs for this COMMAND<br>40 : No such COLORMODE or DISPLAYMODE
	- 40 jNo such COLORMODE or DISPLAYMODE
	- 41 ;Illegal character in NAME (must be a ;followed by letters or digits)
	- 42 ; Unbalanced parentheses<br>43 : Number expected but you
	- 43 ; Number expected but you forgot it!<br>45 : This NAME already exists
	- 45 ;This NAME already exists
	- 46 ;Illegal special VARIABLE NAME
	- 47 ; ARRAY reference out of bounds<br>48 : More than 4 dimensions specif
	- :More than 4 dimensions specified in ; ARRAY COMMAND
	- 50 ;No such SWITCH with this COMMAND<br>51 :Fraction too small (arithmetic
	- : Fraction too small (arithmetic ;underflow)
	- 52 ;Invalid ARGUMENT value (example:  $;$  SQRT(-1))
	- 53 ;EDIT only works on MACROs (STRINGs)
	- 54 ;Only A-Z allowed in CONTROl COMMAND
	- 55 ;Too many digits after decimal point

; (6 maximum)<br>56 ; Negative value not allowed here<br>57 ; Null STRING not allowed here<br>58 : Negative ARGUMENT not allowed he <sup>58</sup>;Negative ARGUMENT not allowed here 59 ;Can't COMPILE this COMMAND 60 ;Duplicate LABEL<br>61 :INTEGERS only fo 61 ; INTEGERS only for COMPILEd SKIPs 62 ;Too many lines for COMPILER 63 ; Illegal LABEL SYNTAX<br>64 : ONERROR in LOOP 64 jONERROR in LOOP 65 ; LOOPMAX exceeded<br>66 : System STRING er 66 jSystem STRING *error*  67 ;Too many ARGUMENTS<br>69 ;Must be in MACRO for this COMMAND 69; Can't CMPARA ARRAYs of different sizes<br>
71 ;Transmit error over auxillary RS232 Port<br>
72 ;Disk Byte map messed up<br>
73 ;No such file<br>
74 ;Feature not implemented 74 ;Feature not implemented<br>75 :Disk error <sup>76</sup>;Too many SKIPs, GOTOs, IFs to ;COMPILE (max is 99) 77 jDisk full 78 ;Disk track seek error<br>79 :Disk read error 79 ;Disk read error<br>80 :Disk write erro 80 ;Disk write *error*  81 ;Can't back up one file type over<br>;another type which have the same name<br>82 ;Disk not inserted properly<br>83 ;Use DDSMAP to delete an entire submap<br>84 ;A disk in already DLOAD'd. Can't DLOAD<br>;unless DLOAD.CLEAR is done fi %;PATTERN.FILL<br>87 ;FIXED POINT stack underflow<br>88 ;FIXED POINT stack overflow<br>89 :FLOATING POINT stack underflow 890 ;FLOATING POINT stack overflow<br>91 ;The first argument of the STRIPE<br>;ranges from 0 to 15<br>92 ;Can't DLOAD.ZAP unless a disk is DLOAD'd 93 ;Can't DPUT or PUTTAPE compiled macros<br>94 ;All screens used up already by BUILD's<br>95 ;All diskmap entries used up<br>;(try DBAKS or DDELETE something)<br>96 ;Can't specify a zero dimension in ARRAY

- 
- 

```
EXCLUSIVE OR 
Buzzword 
EXECUTE 
Buzzword 
EXP(N) 
Function 
          See XOR. 
          is computer talk for doing a COMMAND, MACRO, or 
          ASSIGNMENT. It has nothing to do with killing 
          anything. (See CALL) 
          returns the value of e (2.71828) raised to the 
          power N. 
          Examples: PR EXP(2) 
          prints 7.38905 
               PR EXP(1)*EXP(1)prints 7.3891 
EXPRESSION 
Idiosyncrasy 
          is:<br>1. a CONSTANT (12, 'foo', for example)
          2. a NAME (TOM, $X1, POOHBAH, for example)<br>3. a combination of OPERATORs and CONSTANTs or
          VARIABLEs (46, 2B, -ABC, FF+1, 'tam'&'sam',Beer*4, for example).
          4. a FUNCTION or MACRO call (SIN(a)+COS(b)),
          MAX(k,F+E,Beer), etc). 
          Expressions can be Simple or complex. Actually, 
          anything syntactically correct in ZGRASS is an 
          EXPRESSION. Arithmetic EXPRESSIONs result
          numbers being generated and are a mix of 
          arithmetic OPERATORs (+,-,1,\,*,1,&&,: :), 
          parentheses, numbers, and VARIABLEs. STRING 
          EXPRESSIONs are a mix of STRING OPERATORs<br>(",',[,],(,),&,@,?) and STRING VARIABLEs.
          (V',',[,],\{,\},\&,\theta,?)FUNCTIONs which return NUMBERs or STRINGs can also 
          be parts of EXPRESSIONs. ZGRASS attempts to 
          convert NUMBERs to STRINGs and STRINGs to NUMBERs 
          when it can, so a STRING like ABC='1234' can
          legally be used in PRINT ABC+ABC or PRINT ABC&ABC, 
          and so on. COMMANDs are EXPRESSIONs too. Most 
          return the value 1 but some, like ANYARGS, SINE, 
          RETURN, can return other values as well. The 
          basic idea is to combine small EXPRESSIONs to make 
          larger ones. Examples: 
               A 
               A+1A + B * C(A+B)^*c
```
SIN(ABC)+COS(ABC) C:A+BOX(10,10,20,30,5) etc.

. F

Esoteric Switch

is a way of telling a MACRO to EXECUTE every 1/60 second. Such MACROs should be short since they take precedence over regular and .B MACROs. Example: TIMESUP=[timer=timer+1 IF timer::180,PRINT '3 SECS ARE UP';timer:O] TlMESUP.F Unfortunately, unless COMPILEd, this takes about 6.2 seconds to do. See TIMEOUT.

#### FILES

Buzzword

is what things stored on disk or tape are called. FILENAMEs are the NAMEs of FILEs, of course. Never use abbreviations for FILENAMEs!

## FLOATING POINT

Buzzword

is computer talk for numbers bigger than 32767 and smaller than -32768 (16 BIT INTEGER range). Numbers outside this range and those with decimal points must be stored and computed specially for esoteric computer reasons. The trade-off is that the range of the numbers available for FLOATING POINT calculation becomes enormous, but the accuracy starts to slip after a while. Fractions are always converted to FLOATING POINT. The name, by the way, comes from the decimal point floating around according to the POWER of ten the number has to be raised to in order to print it out to six digits of accuracy. It is also called 'scientific' notation; and, if you are not a scientist or engineer, you will probably not need to worry about it. You can convert to whole numbers with the INT FUNCTION.

## FONT STRING, ARRAYNAME, SNAPNAME, YOFFSET, LEFTX, RIGHTX Esoteric Swap Command

is used to create and maintain ARRAYs of characters or symbols to be used with the TEXT COMMAND. Each time it's used, the FONT COMMAND adds one character (or symbol) to a *FONT* ARRAY if it has not been previously defined in that ARRAY or replaces it if it has. The ARGUMENTs *are:* 

- STRING is a single character. This character is used to identify this entry in the ARRAY. When this character is used in a STRING in the TEXT COMMAND, the corresponding character or symbol in the 'SNAPNAME' is displayed on the screen.
- ARRAYNAME , is the NAME of the FONTARRAY. If this NAME already exists, the character and SNAP are added to it, replacing a previous entry having the same identifying character, if necessary. If the NAME doesn't exist, it's created.
- SNAPNAME is the NAME of the SNAP to be copied into the FONTARRAY. This can be a SNAP of any character or symbol, of any size or COLOR. If it is really large, you can't have many in one FONTARRAY before you run out of space.
- YOFFSET is a number used along with the Y-COORDINATE in the TEXT COMMAND to determine the Y-COORDINATE used in displaying this character. A negative number drops the character below the line of text, a positive number raises it. This option is used for characters such as lower case g or p, which should drop below the line of text or superscripts which should go up some.

## LEFTX

RIGHTX are numbers from 0 to 4. They identify the type of the left or right edge of a character. The type of the right edge of one character, and the left edge of the next, are used in the TEXT COMMAND to look up a horizontal spacing value in a two-dimensional ARRAY. For example:

LEFT

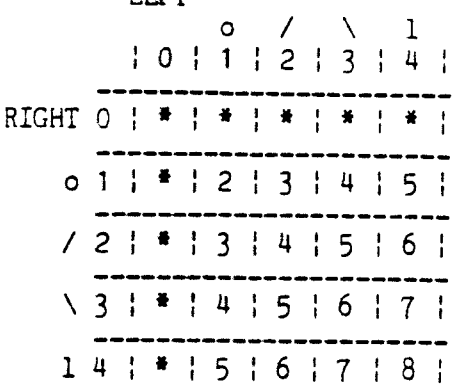

The value found represents a number of pixels. This value, along with the horizontal spacing

constant given in the TEXT COMMAND, are used to determine the horizontal spacing between characters. The TEXT COMMAND has a built-in ARRAY with all entries of zero. Users may create their own ARRAYs and use them in the TEXT COMMAND to override the built-in ARRAY. A zero in the row column means use the default spacing. Typically you would define less space between two 0'5 than between two l's or two m's. Example:

> Char LEFTX RIGHTX  $\Omega$ A  $\mathbf{L}$ T 1  $C$ G Y 3 4 4 2 3  $1<sup>1</sup>$ 3 4  $\overline{1}$ 1 3 2 1

Here, the spacing between "L" and "C" would be 3 and the spacing between "C" and "L" is  $7$ .

## FRAME BUFFER

Euzzword

is used to store the images on the screen. Each PIXEL on the screen is represented by 2 BITs at a location in MEMORY. Changing that MEMORY location will change a specific PIXEL on the screen. There is 16K of screen RAM which means the FRAME BUFFER in ZGRASS has a RESOLUTION of 320 by 201 with 2 BITs per PIXEL.

## FUNCTION

Buzzword

is a COMMAND or MACRO that returns a value and is used as part of an EXPRESSION. Actually all COMMANDs and MACROs return values of 1 unless something else is specifically returned. Lots of programming languages use the term FUNCTION so we use it here as a gesture towards programmer solidarity.

Examples:

GREED=SIN(AVARICE)

FUNNYARRAY(MAX(A,B,C)=-9999 MAX is taken as a user defined FUNCTION which

returns the largest of three numbers. See the RETURN Command for how MAX is written.

GETERROR(NUHBER)

Esoteric Swap Function

- if NUMBER==0, returns the ERROR number that last occurred. Usually used in conjunction with ONERROR to figure out programatically what ERROR condition arose. Cannot be used outside of the MACRO in which the ERROR occurred.
- if NUMBER::2, returns the COMMAND line in ERROR as a STRING. It can be used in conjunction with GETERROR(O) to pinpoint the part of the COMMAND in ERROR and point it out friendly-like to the user of your MACRO.

Example: BAD=[ONERROR 1 BOX 0,0,"!",1,3 PRINT "OK" RETURN 1 PR "ERROR  $\#$ "&GETERR(0), "ON LINE:", GETERR(2) RETURN] will catch the ERROR ("!" is an invalid INTEGER) and print out:

ERROR #22 ON LINE: BOX 0,0,"!",1,3

# GETTAPE FILENAME

**Command** 

gets the FILENAME from tape. May be a MACRO, ARRAY, or a 16K screen dump (see PUTTAPE). When you

GETTAPE FILENAME

you get a complete directory listing of everything else which is on the tape before FILENAME. You can also see your file being read in by looking at the lights above the switches. If a read error occurs, the next copy will be read (see PUTTAPE). Use the red RST button to prematurely stop GETTAPE.

Example:

GETT APE FOOD will search through the tape until it finds FOOD, then print out:

STRING NAME: FOOD LENGTH: NUMBER (IN BYTES) A DESCRIPTIVE MESSAGE ABOUT THE FOOD

If it reads a copy of the file which has errors it will print out '\*\*\*BAD READ\*\*\*', and look for another copy.

Switches:<br>.ERR

.ERR accept the file even if an error is read get the next file, whatever its NAME is, on tape and read it in with the NAME

you specify .OR OR's the screen if doing a screen dump read .XOR XOR's the screen if doing a screen dump read

GOIO LABEL

Command

causes the line which begins with LABEL to be EXECUTEd next. LABELs begin with numbers. Examples: These are valid LABELs: 10 1 NOW 2small 30000 Example: SQUARES=[A=80 lAGAIN BOX *O,O,A,A,All0*  IF  $(A=A-10)>0$ , GOTO 1AGAIN PRINT "IS THIS ART?"]

HELP

Command

gives a list of the resident COMMANDs and FUNCTIONs available along with their ARGUMENTs and swi tches.

IF CONDITIONAL, COMMAND

Command

if the CONDITIONAL is satisfied the COMMAND following is EXECUTEd. Otherwise, control is skipped to the next line. A CONDITIONAL is a EXPRESSION which evaluates to 0 (false) or 1 (true). Expressions using RELATIONAL OPERATORs evaluate to true or false, and the rest of the line (including ';'s) is EXECUTEd if the condition is true. Anything that evaluates to 0 or 1 can be used as part of an IF statement. Note that IF must always be followed by a space. For example:

IF A==10,PRINT Aj.will print the value of A if it is equal to 10

FIXUP=[PR "I'M YOURS"] IF 1,FIXUPj.this will always happen

IF FLAG,  $B=C+D$ ; this will happen if FLAG==1

IF SIN(BRADIANS)\*1.25 $\leq$ .7.DRAW

The last example shows that complex EXPRESSIONs are allowed in an IF statment. Note: "equals" as  $A$  RELATIONAL OPERATOR is "==", and a single "=" is the ASSIGNMENT OPERATOR, even in IF statements. For example: IF  $A=B$ , FOO

EXECUTES FOO only if *BHO.* 

## INDEX

Buzzword

is the NUMBER indicating which ARRAY element is being picked. The INDEX in ABC(4) is 4. ARRAYs can have multiple indices if they are multidimensional; for example,  $\texttt{CHECKERBOARD}(8,8)$ , which has indices  $(0,0), (0,1), ..., (7,7)$  allowing 64 elements.

#### INDIRECTION

#### Buzzword

allows one NAME to hold another NAME as a STRING to be used as a reference.  $\theta'$  is the indirection OPERATOR. Examples:  $TOM=12$ SAM="TOM" PRINT @SAM this prints 12 MKARRAY=[ PR "ARRAY NAME PLEASE" INPUT.STR ANAME PR "HOW MANY ARRAY ELEMENTS?" INPUT n CLEAR. CRT ARRAY @ANAME,n PRINT ANAME, "HAS ELEMENTS O TO", n-1 TMP:@ANAME  $i=0$ PROMPT ANAME&"("&i&")=?" INPUT q  $IMP(i)=q$ IF $(i=i+1)$   $\langle n, SK -3$ PRINT "ARRAY", ANAME, "HAS THE VALUES:"  $i=0$ PRINT ANAME&"("&i&")="&TMP(i) IF  $(i=i+1)$   $n$ , SK  $-1$ ] When you EXECUTE MKARRAY, first it makes an ARRAY with ANAME of size n, then the user inputs values for each ARRAY element, and finally the contents of the ARRAY is printed out. The detail to notice is: TMP=@ANAME This is a shortcut for dealing with ARRAY elements

in a general program, so that each element can be  $accessed$  as  $TMP(0)$ ,  $TMP(1), \ldots, TMP(n)$ . We could skip the assignment of @ANAME to TMP and instead build a string: @(ANAME&"("&1&")") which is the same as TMP( 1 ) Unfortunately, the building of strings through CONCATENATION is time-consuming. INFINITE LOOP Buzzword is a LOOP which has no intention of ever stopping. Such a LOOP is an error if you want the MACRO it's in to stop or are using it as a FUNCTION which is supposed to return a value. It can be useful, though, as a MACRO run under .B or .F mode or something you want to get out of by using CTRL+C. The LOOPMAX COMMAND can be used to catch infinite loops. INPUT NAME1,NAME2, •.. ,NAMEN Command gets the VALUE from the user or the ARGUHENT list passed to the MACRO and stores the VALUE as a number in NAME. Examples: ABS=[INPUT a IF a<0.RETURN -a RETURN a] PRINT ABS(-10) prints out 10 PRINT ABS(10) prints out 10 ASK = [ PROMPT "WHAT'S YOUR AGE?" INPUT AGE PRINT "YOU ARE", AGE\*12, "MONTHS OLD AT LEAST"] if EXECUTEd by typing: ASK 33 the PROMPT is suppressed. if EXECUTEd by typing: ASK the PROMPT is printed, and you have to supply the ARGUMENT by typing it in. Note: if you are passing a VARIABLE (rather than a number, as above), make an EXPRESSION of it by adding 0 or using the "?" OPERATOR so its VALUE is passed rather than its NAME. This is particularly important when passing LOCAL VARIABLEs and ARRAY references.

INPUT.NAME NAME Command gets a STRING of characters from the user or the ARGUMENT list passed to the MACRO and checks it for valid SYNTAX, and then puts it into NAME as a STRING. Example: WHO=[PROMPT "TYPE YOUR FIRST NAME:" INPUT.NAME NAME1 PRINT NAME1, "IS A FUNNY NAME!"] Note: Do not use INPUT.NAME to pass VARIABLEs to called MACROs if it is the value of the VARIABLE you want to pass. Use INPUT.STR to pass a STRING in a VARIABLE to a called MACRO. INPUT.STR NAME1,NAME2, ••. ,NAMEN **Command** gets a STRING of characters and then puts it into NAME. This option is good for reading an entire line from the terminal, including commas. It must also be used to pass a STRING with commas or spaces as an ARGUMENT, in which case it should be enclosed in quotes or other STRING delimiters. Examples: MAILINGLIST=[ PROMPT "TYPE IN A NAME, ADDRESS, AND PHONE # FOLLOWED BY A BLANK LINE"  $CR = \{$ } PROMPT "MORE:" INPUT.STR INFO IF INFO#{}, LIST=LIST&INFO&CR; SK -2] Note: when passing LOCAL STRING VARIABLEs to MACROs, make EXPRESSIONs out of them by CONCATENATing them with a null string or by using the "?" OPERATOR in front of the NAME so that the VALUE of the STRING is passed rather than the NAME of the STRING. If you should want to pass both numbers and strings together to a macro, use INPUT.STR for the strings and regular INPUT for the numbers; do not mix them. Example: DOlT GEORGE,14,21,3.3 GEORGE=[INPUT.STR WHO; .GET THE STRING INPUT X, Y, Z; .GET THE NUMBERS j.and so on]

(Esoteric note: if you accept everything 3S

strings and then use some of them later as numbers it will work but the system overhead is greater and you may perceive that it is slower.)

#### INT(NUMBER)

Function

FUNCTION which returns the INTEGER part of a number. INT(5%8) will give 5, 6, or 7 without the fractional part, for example. INT truncates the number. If you want roundoff, add .5 first as in  $INT(X+, 5)$ .

# INTEGER

Buzzword

An integer in ZGRASS is a number between 32767 and -32768. It is very easy for the computer to store and deal with numbers in this range so they are used often. Fractions and decimal points are not allowed in INTEGER arithmetic.

#### INTERRUPT

Esoteric Buzzword

The ZGRASS System is programmed to EXECUTE a chunk of special code every 1/60 of a second, when the code is "interrupted" by the vertical sync of the TV scan. .F causes a macro to run every 1/60 second.

## ITERATION

Buzzword

is the process of solving things by doing LOOPS. Typically, in computing, ITERATION means doing things incrementally. For instance, a computer would probably walk over to the wall by accurately measuring the distance between it and the wall, computing the exact number of steps needed, and then it would take a step, see if all the steps it had to take were taken yet, and take another if not. If it made a mistake, it might crash into the wall. People, of course, do things through feedback, and often you can program that way with computer systems that are significantly better connected to you than the average payroll-check stamper (like ZGRASS is, of course). To draw 100 RANDOM sized BOXes on the screen, you could type in 100 different BOX COMMANDs, or write a MACRO which would do it. For example:

 $SQUARES = [B=0$ 

BOX -150%150,-90%90,1%50,1%30,1%8 IF  $(B=B+1)$ <100.SK -1]

```
JOYSTICK
```
Idiosyncrasy

is the gadget with the knob and the trigger that is connected to the ZGRASS machine. You can have up to four joysticks. The first one's knob is known as \$K1, its X value as \$Xl, its Y value as \$Yl, and its trigger value as \$T1 (see DEVICE VARIABLES).

JUMP ADDRESS

Esoteric Command

Refer to the Swap Module creation documentation, a separate package.

JUMP.ERR STRING

Esoteric Command

causes the STRING to be executed if an error is detected. The error number is stuffed into \$ER and all the actions of a CTRL+C are taken before the STRING is executed. JUMP.ERR is good for catastrophic or unexpected error recovery in user-oriented programs.

LABEL

Idiosyncrasy

GOTO 1THIS causes ZGRASS to move to whatever line begins with the LABEL 1THIS. LABELs in ZGRASS start with numbers to differentiate them from NAMEs which cannot start with numbers. LABELs also cannot contain punctuation. You can't have one GOTO in a MACRO go to a LABEL in another MACRO.

Note: lines beginning with a LABEL cannot be indented. Often people leave the lines beginning with LABELs over at the left margin and indent the rest of the lines to make the macro clearer to follow. This takes a small amount of extra space, but is highly recommended.

## LEN(STRING)

Esoteric Function

returns the length of a character STRING. If the ARGUMENT is a null STRING, 0 is returned. Example: PRINT LEN("abcdef") prints the VALUE 6

LEN.NUM NUMBER **Esoteric Function** makes the system print out numbers to NUMBER  $(range 0-6) decimal places. The default is 6.$ Example: LEN.NUM 2 PRINT 1+1/3 prints 1.33

LINE XCOORDINATE, YCOORDINATE, COLORMODE Command

> draws a line fran the previous line endpoint used in the current MACRO to the endpoint specified by the XCOORDINATE and YCOORDINATE in the COLORMODE indicated. LINE X, Y, 4 will move the endpoint without drawing anything and can be used to set the first endpoint if you do not want the first LINE to start at  $(0,0)$ . See COLOR MODES. Each MACRO has its own place to store the last endpoint used and it is set to zero when the MACRO is called.

Note: if you look carefully, you can see that lines a1 ways draw in one general direction, not really from the last endpoint to the new one. If this were not done, the line drawn from (-50,20) to (20,40) for instance, would look different depending on which endpoint were given first. This is just another ugly artifact of trying to draw a nice diagonal on the coarse grid that is your Zgrass screen. Example: LINE 50,-30,1 draws a line from  $0,0$  to  $50,-30$ . LINE -80,20,2 draws a line from  $50,30$  to  $-80,20$ . LINE 50,50,4 LIKE 50,-50,3 LINE -50,-50,3 LINE -50,50,3 LINE 50,50,3 draws a rectangle outline.  $ZIGZAG=[LINE -1601159, -1001100, 015:SK 0]$ ZIGZAG will draw RANDOM lines of different COLORs allover the screen

LOCAL VARIABLE Esoteric Idiosyncrasy a VARIABLE which starts with a lowercase (a-z) letter. LOCAL VARIABLEs are known only to the MACRO they are in and are deleted automatically when the MACRO returns. They help save memory and are really useful in .B, .F, and RECURSIVE MACROs. Note: to pass the value of a local variable to another macro, use the question mark operator to cause it to evaluate in the proper context: PASSIT(?x,?y), for example.<br>LOGICAL OPERATOR Buzzword LOOP Buzzword returns a truth value (0 or 1). ZGRASS has logical "AND" and "OR". The "AND" OPERATOR is '&&'. The logical "OR" OPERATOR is '!!'. They are useful in many situations, one of which is combining conditionals in IF statements. Examples: BEEPTHEJEEP=[CONTROL 14.1] IF A==10&&B==20, BEEPTHEJEEP;.done if A is 10 and B is 20 IF A==10||B==20, BEEPTHEJEEP; .done if either is true is a series of COMMANDs done over and over. If the loop never stops, it is called an INFINITE LOOP. LOOPs in ZGRASS are constructed with IF's, GOTOs and SKIPs or with .B and .F. You can always get out of a LOOP with CTRL+C. CTRL+Z allows you<br>to get out of a LOOP to do something and then get back in by pressing the RETURN key. A loop is an example of ITERATION. Examples: INFINITELOOP=[PRINT A=A+1;SK 0] is a loop which will not stop because it doesn't have an end condition. CTRL+C will stop it. LOOPWHICHSTOPS=[A=0 PRINT A  $A=A+1$ IF  $A < 10$ , SKIP  $-2$ ] LOOPWHICHSTOPS prints 0 through 9 and stops. LOOPMAX NUMBER Esoteric Command allows you to catch INFINITE LOOPs by setting a maximum for the NUMBER of SKIPs and GOTOs that can

occur before ERROR #65 is caused. Macros which contain a LOOPMAX command cannot be COMPILEd.

LN(NUMBER) Function Make sure when you use LOOPMAX that you set it up outside the loop or it won't work correctly. Example: TEST:[CONTROL 1,0;.SET CTRL+T TO ZERO PRINT "HIT CTRL+T" ONERROR 1 SLOW LOOPMAX 100 IF CONTROL(1)#1,SK 0 RETIJRN 1SLOW PRINT "YOU DIDN'T HIT CTRL+T FAST ENOUGH!"] returns the natural log of NUMBER. LPAD(STRING, CHARACTER, FIELDWIDTH) Esoteric Swap Function returns a pointer to the STRING, padded on the left with a specified CHARACTER so that it fits within a given FIELDWIDTH. Examples: PR LPAD("ABC","\*",6) prints out the STRING "\*\*\*ABC" PR LPAD("EXAMPLE","\*",5) prints out the STRING "AMPLE"  $LETX=[A=2]$ 

PR LPAD $(A, 'X', 5)$ A=A\*10; IF A<=20000, SK -1]

takes each VALUE of A and pads it on the left with  $X$ 's until each number is printed in a field of  $8$ characters. Usually used with blanks, not X's. XXXX2

```
XXX20 
XX200 
X2000 
20000
```
MACRO

Idiosyncrasy

is a STRING that contains legal ZGRASS COMMANDs. Most programming languages call such things<br>languages such the subroutines', MACROs are 'programs' or 'subroutines'. MACROs user-defined COMMANDs. You can pass ARGUMENTs to MACROs with the INPUT COMMAND and return values with the RETURN COMMAND. You define a MACRO just like you define a STRING (with an ASSIGNMENT to a NAME or by using EDIT).

# MATCH(OTEXT, MTEXT, LOWER, UPPER)

Esoteric Swap Function

Search for the occurrence of MTEXT, a STRING, within a specified range of OTEXT, another STRING. If a MATCH is found, the returned displacement value is relative to the beginning OTEXT, the first character being the Oth one. -1 is returned if a MATCH was not found within the specified limits. The search for a MATCH may proceed from either direction. If UPPER is greater than or equal to LOWER a forward search is made. If UPPER is less than LOWER a backward search is made. (That is, the characters are still matched left to right bu the pointer backs up on failure to match instead of advancing.) MTEXT does not necessarily have to contain all the characters of the desired MATCH but rather, may use the following expression symbols:

- ? (wild card) MATCH anyone character
- MATCH all characters
- \*text MATCH all characters preceding actual text
- text\* MATCH text and all remaining characters following text
- textl\*text2 MATCH all characters between textl and text2
	- (chars] MATCH first occurrence of anyone of the characters with the '(',']'s. All the expression symbols lose their special meaning when appearing within square brackets.
- (char-char] MATCH any character within the range specified. [0-9] is the same as specifying [0123456789]. The minus sign

loses its special meaning when specified as first or last character within the square brackets.

- $\setminus$ ignore the following character's special meaning
- $\frac{1}{1}$ anchor MATCH to beginning or end of OTEXT depending on whether the anchor symbol occurs first or last within MTEXT

Examples:

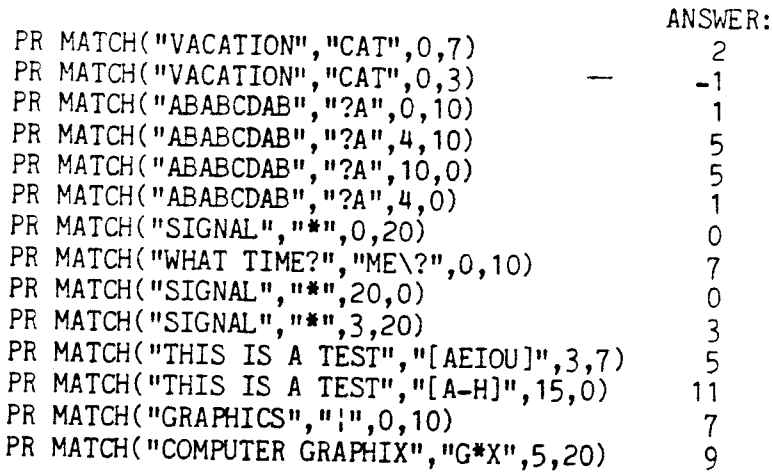

MEMORY

Buzzword

is computer storage which is divided into BYTES. ZGRASS has 320K BYTES of MEMORY. 32K is ROM (Read Only Memory) where the resident code for ZGRASS is stored. 256K is Screen RAM (Random Access Memory that feeds the TV screen). 32K is RAM used to store MACROs, ARRAYs, SWAP MODULEs, SNAPS, and VARIABLES. USEMAP shows usage of the 32K RAM. CORE tells you how much of the 32K RAM you have free.

MMOVE SOURCE,DESTINATION,LENGTH

MMOVE.UP SOURCE,DESTINATION,LENGTH

Esoteric Command

Uses the Z-80 LDIR (block memory move) instruction to move the number of bytes given by LENGTH from the SOURCE to the DESTINATION. It's good for esoteric manipulations of screen memory. Beware, you can also scramble user memory easily. Very Esoteric Note: MMOVE does a LDDR z-80 instruction. MMOVE.UP does a lOIR Z-80 instruction. The first argument is HL, second DE, and the third is BC.

Examples: NB MMOVE 31600,32000,15200 moves image down MMOVE.UP 16384+80.16384.16000 moves image up

MMOVE 31998,32000,15200 MMOVE 31919,32000,15000 MMOVE 21919,22000,5000 MMOVE 31920,32000-16384,15000 The last one shows the use of XOR (works only if

XOR set by drawing a box with  $XOR$  -- as NB does.) Also works with OR if last box was OR'd. Note that screen source is addressed at 0 by subtracting 16384, which kicks in the special XOR and OR hardware. Note that if \$ML is 1, you can use \$MR and \$MW to do clever copying between screen pages. See SCREEN.

 $NAME$ 

Idiosyncrasy

is any set of symbols starting with a letter that has a VALUE (TOM=5, SAM="HOWDY", for example) or an ARRAY of VALUEs (ARRAY WOMEN,13, for example). A NAME must start with a letter (or '\$') and has only letters and numbers (0-9) and '\$'s in it. The rule is that a STRING is not a name if it starts with a number. In this case, it is either a NUMBER or a LABEL (LABELs must be the first thing on a line, of course). If it starts with a letter, it is a NAME. Any kind of punctuation ends the NAME. A NAME is also an EXPRESSION, although a very simple one. NAMEs joined together with numbers and other NAMEs using punctuation  $(+,-,',+,(,)$ ,etc.) are EXPRESSIONs. If a NAME begins with a lowercase letter, it is LOCAL and is known only to the MACRO in which it occurs. For example, sam=5.

NB

System Macro

draws a bunch of boxes. NB.B will continue forever drawing boxes.

 $K<sub>C</sub>$ 

System Macro

draws circles and boxes on all 16 screens and then does an ND.F

ND

System Macro

contains the statement \$TV:\$TV+1. ND.F is a good way to flip through all the screens.

## NEXTLINE

Idiosyncrasy

is the code ZGRASS uses to represent the end of a line. It is generated by the RETURN key. Sometimes it is known as the 'carriage return' or 'CR' from the old days or 'RETURN' on most keyboards (not to be confused with the RETURN COMMAND, of course). This character is at the end of every line in a MACRO except possibly the last. It is also the key which tells ZGRASS you are finished typing in the line you have been typing. If you hit CTRL+Y and then list out a MACRO, you will see a '!' marking the position of each NEXTLINE. NEXTLINE also advances the 20-line printout mode started by CTRL+W. Note: you cannot have any spaces before the NEXTLINE. CTRL+Y is good for verifying that no spaces exist between the last character on the line you've typed and the NEXTLINE. In edit, also use CTRL+T.

NUMBER

Buzzword

Examples: 1778 1.5 -44.3 3.5E6 (3.5 million) -2E-9 (-2 trillionths)

NUMERIC VARIABLE<br>Buzzword

is a VARIABLE which has a NUMBER as its value. USEMAP will tell you it is a NUMNAME.

ONERROR LABEL

Esoteric Command

sets up a transfer to LABEL when an ERROR occurs. You can turn off ONERROR by specifying no LABEL (ONERROR by itself turns the normal ERROR CODES back on). You normally put a ONERROR LABEL before

a statement that is likely to cause an ERROR. You can only have one ONERROR setup per MACRO at a time, but you can change it in the MACRO anytime.<br>MACROs which have ONERROR commands cannot be<br>COMPILEd. See LOOPMAX and GETERROR for examples<br>of ONERROR. Note: this COMMAND precludes you from<br>EXECUTing a MACRO NAMEd "ONE"

OPERATOR

Idiosyncrasy<br>is what glues NUMBERs and NAMEs into EXPRESSIONs. OPERATORs take the values they operate on and return a single value. Each OPERATOR has a precedence, that is, a pecking order for evaluation.

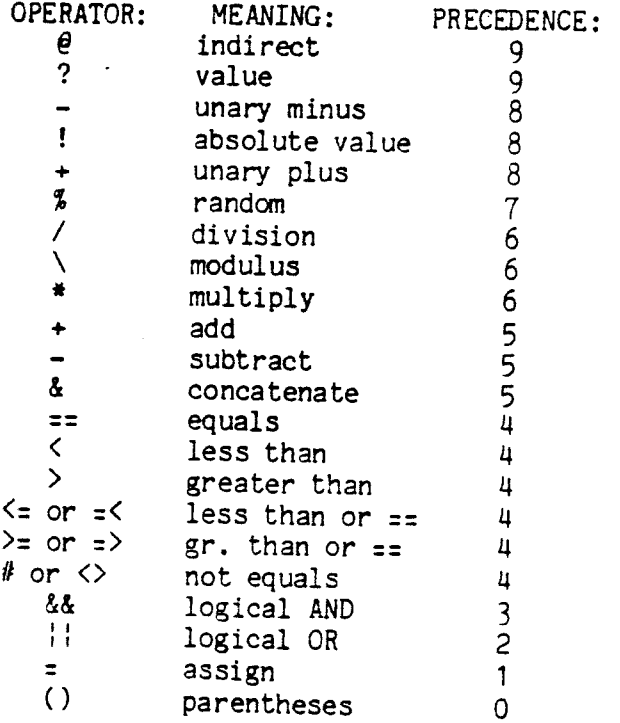

OPERATORs with higher PRECEDENCE are done before ones with lower PRECEDENCE and ones with equal<br>PRECEDENCE are done from left to right. Examples:<br>2+3\*4 equals 14 (2+3)\*4 equals 20  $-7*3+2$  equals  $-19$ 

Ok Buzzword works on BITs. It makes BITs OR'ed with 1's equal to 1, and leaves BITs  $OR$ 'ed with  $O$ 's the same as they were. OR table using 2 BITS: 8 9 10 11 OR | 00| 01| 10| 11| ===:===1===:===:===: 00 i 00: 01\ 10 i 11 i ===l---i---i---i---i 01 | 01 | 01 | 11 | 11 | \_\_\_ , , , I I ---;---1---'---'---' 10 : 10: 11: 10: 11: ===:---i---l---l---l 11: 111 111 111 ===:---1---1---1---1

> The OR COLOR MODEs are  $8-11$ . The OR DISPLAY MODEs are 2,12,22, ..., 132, 134.

# **OVERFLOW**

Buzzword

is what happens when the range of a CONSTANT,<br>VARIABLE, or EXPRESSION is too large or too small. For instance, many DEVICE VARIABLES represent a<br>single BYTE of information which gives a range of<br>0-255 or -128 to 127. Exceeding this range causes<br>WRAP-AROUND so 256 is actually 0, 257 is 1, 258 is<br>2. INTEGERs overflow a

*PAt-;ORAl'AJ.* 

Idiosyncracy

refers to a "super snap" stored in some or all of SCREENs 4-15. See DISPLAY. PAN, POINT. PAN, SCALE. PAN, BUILD AND PLACE.

PATTERN X, Y, XOFFSET, YOFFSET, SNAPNAME<br>Command

like PATTERN.FILL but uses PIXELs out of a<br>SNAPNAME to fill within a bounded area. X and Y<br>indicate the starting point for the pattern fill.<br>The area is filled with SNAPNAME as if its lower<br>left corner were positioned at 0

OPART=[CLEAR CIRCLE -7,0,20,1,1

CIRCLE 7,0,20,1,7 SNAP SQR,0,0,30,20 CIR 0,0,100,1,2 CIR 0,50,40,1,0] OPART PATTERN 40,0,0,0,SQR;.NO OFFSET PATTERN -40,0,14,-15,SQR;.OFFSET ON X AND Y PATTERN 0,0,0,0,SQR If there is a hole in the boundary of the area being filled, you will get a flood of color spilling out. In this, or any other case, PATTERN can be stopped with CTRL+E. PATTERN. FILL X,Y,FILLCOLOR Command is used to fill a bounded area with a solid color. X and Yare the coordinates of a point interior to the boundary. FILLCOLOR can be ANY **COLORMODE**  $0 - 21.$ Refer to PATTERN for filling areas with a pattern. Example: BOX 0,0,80,80,1 BOX 20,20,40,40,0 BOX -20,0,36,76,0 BOX 18,-20,40,36,0 Creates an L shaped area in red (\$L1). PATTERN. FILL 10,-20,3 will fill the area bounded by the red outline with blue starting at the point 10,-20.

PIXEL

Buzzword

is the smallest thing you can change on the screen. The POINT COMMAND will fill one pixel with a COLOR. The screen is divided into 64640<br>pixels (320\*201). There are 320 PIXELs pixels (320\*201). There are 320 PIXELs horizontally and 201 vertically. The center of the screen is (0,0) and the PIXELs are numbered -160 to 159 horizontally (X-axis) and -100 to 100 vertically (Y-axis). The POINT FUNCTION will give you the COLOR VALUE of a PIXEL.

Due to the fact that the PIXELs are not quite square, circles are somewhat elliptical and squares are somewhat rectangular on most TV sets; this is a non-adjustable hardware constraint.

PLACE NAME, XVAL, YVAL, XCEN, YCEN, XSIZE, YSIZE, DISPLAYMODE Esoteric Swap Command PLOP Buzzword puts the area on the current screen defined by<br>XCEN, YCEN, XSIZ, YSIZ into the "super snap" named at the location XVAL, YVAL. The DISPLAYMODE, if<br>unspecified, is taken to be 0. The expected<br>clipping will take place, of course. Note: PLACE<br>works with DISPLAYMODEs 0.1.2 only. means that whatever COLOR you write with (00-11)<br>will cover whatever is on the screen. So:<br>Y PLOP X equals Y For Example: 00 PLOP 10 equals 00 10 PLOP 11 equals 10 PLOP table using 2 BITs. PLOP with:  $0$  1 2 3 PLOP l 00: 01: 10: 11: ===:===l===l===l===: 00 | 00 | 01 | 10 | 11 | ===:---1---1---1---: 01 | 00| 01| 10| 11| ===1---1---1---1---: 10: 00: 01: 101 11: ===|---|---|---|---| 11 | 00| 01| 10| 11| ===:---1---1---1---: The PLOP COLOR MODEs are 0-3. The PLOP DISPLAY MODEs are 0,10,20,30,...,130,140. POINT(XCOOR,YCOOR) Function returns the value (0-3) of the PIXEL ADDRESSed by<br>the two COORDINATEs given. 0 means that COLOR (00) is at that ADDRESS on the screen, 1 means that COLOR (01) is there, etc. If the ADDRESS is outside the current WINDOW area, a -1 is returned. BOX 0,0,40,40,1 PRINT POINT(18,15) PRINT POINT(50,70)<br>prints 0

POINT XCOORDINATE, YCOORDINATE, COLORMODE Command draws a point at XCOORDINATE,YCOORDINATE in the COLOR MODE specified. A POINT is one PIXEL in size. See COLOR MODE.<br>Examples: POINT 80,30,1 draws a red point at 80,30 POINT 40,20,2 will draw a green point at 40,20. SPIRAL=[angle=O;radius=O x=radius\*SIN(angle) y=radius\*COS(angle) POINT x,y,1 angle=angle+18 radius=radius+.5 SKIP -5J SPIRAL draws a spiral starting at 0,0. Press CTRL+C to stop it. POINT.SNAP(SNAPNAME,XCOOR,YCOOR) Esoteric function returns the value  $(0-3)$  of a PIXEL in SNAPNAME ADDRESSed by XCOOR and YCOOR. XCOOR and YCOOR are relative to the center  $(0,0)$  of the SNAP.  $-1$  will be returned if the PIXEL is outside the SNAP. Example: Create a three-color SNAP using the macro PSNAP PSNAP=[ CLEAR BOX -10,0,10,20,3<br>BOX 0,0,10,20,2<br>BOX 10,0,10,20,1 SNAP fLAG,0,0,30,20] use TEST to find the color value of the PIXELs in the SNAP fLAG TEST=[PROMPT" INPUT X, Y POSITIONS IN SNAP" INPUT x,y PRINT POINT. SNAP(FLAG, x, y)  $SKIP -3]$ POINT. SNAP SNAPNAME, XCOOR, YCOOR, COLORMODE Esoteric Command changes the PIXEL at XCOOR,YCOOR in SNAPNAME in the COLORMODE specified. XCOOR and YCOOR are relative to the center of the SNAP which is 0,0. You have to DISPLAY the SNAP to see the changes, of course. Example: The following MACRO will change any of the PIXELs in fLAG which are red (COLOR 01) to blue (COLOR  $11$ .

COLORCHANGE=[CLEAR BOX  $-10, 0, 10, 20, 3$ BOX 0,0,10,20,2 BOX 10,0,10,20,1 SNAP FLAG,0,0,30,20 PR''WATCH THE FLAG CHANGE COLORS"  $y=(FLAG(1)/2);$ sy=-y PR sy,y  $x = FLAG(0)/2$  $Sx=-x$ c:POINT.SNAP(FLAG,sx,sy) IF  $c==1$ , POINT. SNAP FLAG, sx, sy, 3 IF c==2, POINT. SNAP FLAG, sx, sy, 1 IF c==3, POINT. SNAP FLAG, sx, sy, 2 IF  $(sx=sx+1)<=x,SK-4$ DISPLAY FLAG 0,0,0 IF  $(sy=sy+1)\langle y, SK -7]$ The X size of  $FLAG$  is stored in  $FLAG(0)$ . The Y size is stored in FLAG(1). This information is used to determine the setup for two nested loops which will go PIXEL by PIXEL through the SNAP FLAG looking for 01 PIXELs and changing them to 11, 10 PIXELs to 01, and 11 PIXELs to 10 PIXELs. After an entire horizontal line of the SNAP has been evaluated, FLAG will be DISPLAYed. POINT.PAN NAME,X,Y,COLORMODE POINT. PAN(NAME, X, Y) Esoteric Command/Function functions just like POINT but uses the "super snap" named. PORT(NUMBER) Esoteric Function returns the VALUE read at" the PORT NUMBER identified. Example: PR PORT(20) will print the value of the switches 0-7. If switches 0,1,2,3 are down, 15 will be printed. PORT NUMBER1, NUMBER2 Esoteric Command writes NUMBER2 to the PORT identified by NUMBER1. Examples:  $A=0$ COUNT= $[$  PORT 38, A  $A = A + 1$ WAIT 1 SKIP -3] will cause the lights to count in binary, one per

Page 61

second until WRAPAROUND occurs after 255. FASTERCOUNTDOWN=[PORT 38.A \$ZO=32767 PORT 38,\$ZO IF  $$20#0.SK -1]$ \$20 is a system timer decremented by 1 every 1/60th second. When \$ZO hits 0, it is no longer decremented. PORTS Idiosyncrasies are hardware ADDRESSes for DEVICEs and various input and output gadgets. Some are massaged and put into DEVICE VARIABLES (like the JOYSTICKS & COLOR VARIABLEs). Some are accessed with COMMANDs (like RS232). Example:<br>PRINT PORT(N) will print what the value is at PORT N is. PORT N,K will set PORT N to the VALUE in K OUTPUT PORTS: (write only) PORT #: FUNCTION: 10 Vertical Blanking Line 12 Magic Register 16 Master Oscillator 17 Tone A Frequency 18 Tone B Frequency 19 Tone C Frequency 20 Vibrato 21 Tone C VOLUME and Noise Modulation Control 22 Tone B Volume and Tone A Volume 23 Noise Volume 25 Expand Register 38 Lights 0-7 (Bit 0=Light 0) 39 Lights 8-15 (Bit O=Light 8) 40 Controls Tape Motor Switch 1=on 0=off PORT 40,1 turns on Motor1 PORT 40,2 turns on Motor2 PORT 40,3 turns both on PORT 40,0 turns both off

INPUT PORTS: (read only)

Bit values for each Joystick<br>Bit 0 UP on (Y) UP on  $(Y)$ Bit 1 Down on (Y)<br>Bit 2 Left on  $(-X)$ Bit 2 Left on  $(-X)$ <br>Bit 3 Right on  $(X)$ Bit 3 Right on (X)<br>Bit 4 Trigger Trigger Bits 5-7 not used 16 Joystick 1 (\$X1,\$Yl,\$T1) 17 Joystick 2 (\$X2,\$Y2,\$T2) 18 Joystick 3 (\$X3,\$Y3,\$T3) 19 Joystick 4 (\$X4,\$Y4,\$T4) 20 Switches 0-7 (bit O=switch 0) 21 Switches 8-15 (bit O=switch 8) 28 Knob Joystick 1 (\$K1) 29 Knob Joystick 2 (\$K2) 30 Knob Joystick 3 (\$K3) 31 Knob Joystick 4 (\$K4) 46 Tablet data INPUT/OUTPUT PORTS: (read and write) 32 Terminal RS232 data 33 Accessory RS232 data 34 Terminal RS232 control 35 Accessory RS232 control 36 NCUDAT(9511 chip) data port 37 NCUCOM(9511 chip) status port 41 Tape Data Bit O=Data POWER(NUMBER1,NUMBER2) returns NUMBER1 raised to the POWER of NUMBER2. Example: PRINT POWER(5,3) prints 125

is the pecking order for the evaluation of OPERATORs in EXPRESSIONs. See OPERATOR for the PRECEDENCE order in ZGRASS.

# PRINT THING

PRECEDENCE Buzzword

**Command** 

Function

THING (a NUMBER, ARRAY VALUE, EXPRESSION etc.) is converted to a STRING, if possible, and printed followed by a NEXTLINE. Several STRINGs can be used. If you separate them by commas, a space is printed between them. If you do not want the space, separate them with &'s. Stuff in quotes

can also be used (like PRINT "THE ANSWER IS:",A). PRINTS (and PROMPTS) are suppressed if there are ARGUMENTs passed to the MACRO. Examples: PRINT 5 will print 5  $A=1 : B=333$ PRINT A&B will print 1333  $ME = 7$ PRINT 5, ME will print 5 7 PRINT "A"&"B"&"C" will print ABC PRINT "FOOT("&l&")="&"BIGTOE" will print FOOT(1)=BIGTOE PRINT.FORCE THING Command like PRINT but forces printing whether or not an ARGUMENT list is passed to the MACRO. Example: FLUBB::[ PRINT.F "I WAS FORCED TO PRINT THIS" INPUT n] FLUBB 4 will print "I WAS FORCED TO PRINT THIS" even though you directly passed the value 4. PRINT.INP THING Esoteric Switch stuffs and prints the input buffer with THING up to the first NEXTLINE, if any. A subsequent INPUT or INPUT.STR or INPUT.NAME command will accept this information once the user has finished editing it and has pressed the RETURN key. PRINT.CURSOR X,Y,THING Esoteric Switch sets the ADM-5 cursor to the X and Y position indicated. X varies from  $0$  to  $79$  and  $y$  from  $0$  to 23 with 0,0 being in the upper left corner of the terminal screen. It forces printing like . FORCE. "THING" is optional; without it, the cursor is merely positioned. PRINT.CEOL X,Y,THING Esoteric Switch acts just like .CURSOR but it clears to end of line first.

PEIORITY WRITE Idiosyncrasy means a COLOR 00-11, will write over another COLOR if it is greater than or equal to that COLOR. So:  $X$  PRIORITY  $Y$  equals  $MAX(X, Y)$ For example: 10 PRIORITY 11 equals 11 01 PRIORITY 00 equals 01 ZGRASS has two PRIORITY WRITE COLOR MODEs 16 and 17. See REVERSE PRIORITY. PRIORITY 16 17 WRITE: 00: 01: 10: 11: ===:===:===1===:===: 00 : 00: 01\ 10\ 11\ ===1---1---1---:---: 01 \ 01\ 01\ 10\ 11: ===:---:---1---:---: 10 : 10: 101 10: 111 ===:---:---1---:---: 11 : 11\ 111 111 111 ===:---:---:---:---\ PROMPT THING Command just like PRINT but does not print the NEXTLINE at the end. PROMPT.FORCE THING Command like PROMPT but forces printing whether or not an ARGUMENT list is passed to the MACRO. PUNCTUATION Buzzword is any typed character which is not a letter, or number, or '\$'. Many PUNCTUATION symbols are OPERATORs. PUTTAPE NUMBER, FILENAME, STRING Command puts FILENAME (MACRO, STRING, ARRAY, SWAP MODULE, SCREEN dump) on the tape the number of times indicated by NUMBER under the NAME of "FILENAME". The last ARGUMENT is a message to be put with the tape directory header which will print back when scanning the tape using GETTAPE. See GETTAPE. The reason for printing a file several times is to safeguard against errors. An error detection code is stored with each entry on tape and if an error is detected by GETTAPE, it will try the next copy

automatically for you. Press the RESET button to stop PUTTAPE.

Example:<br>PUTTAPE 3, PARMESAN, [THIS IS A SNAP OF CHEESE] puts out the SNAP ARRAY PARMESAN three times on tape with the message indicated.

#### PUTTAPE.TV

#### Command

a 16K dump of the screen will be put out on tape under the FILENAME.

### RADIANS

Esoteric Buzzword

PI RADIANS is defined as equal to 180 degrees. One degree is equal to 3.14159/180 RADIANS. One RADIAN equals 180/3.14159 degrees. (1 RADIAN = 57.296 DEGREES) SINE, COSINE, and TANGENT take values in DEGREES. ARCTAN returns values in DEGREES. The system default is DEGREES. If you want to use RADIANS instead, set \$RD to 1.

# RANDOM

Buzzword

is a way of choosing a NUMBER in a range so that the NUMBER is not predictable. The RANDOM OPERATOR in ZGRASS is '%'. 10%100 means pick a NUMBER between 10 and 100 (but not including 100). Each time the % OPERATOR is used, the answer should be different, because it is RANDOM, although sometimes it's the same.

#### RECURSION

Buzzword

see RECURSION.

RELATIONAL OPERATOR

Buzzword

returns the value of 1 if the condition is true, 0 if false. RELATIONAL OPERATORs are used in IF statements mostly but can be used in other contexts as well since they are OPERATORs just<br>like the arithmetic ones.<br>The RELATIONAL OPERATORs in ZGRASS are:<br>OPERATOR: MEANING:  $OPERATOR:$  ME<br> $==$  equals < less than > greater than  $\leq$  or  $=\leq$  less than or equals  $>=$  or  $=$  greater than or equals

# or <> not equals
See IF COMMAND for examples.

REPLACE (BIGSTRING, OLDSTRING, NEWSTRING, NUMBER) REPLACE(BIGSTRING,OlDSTRING,NEWSTRING,NUMBER, LOWER,UPPER) Esoteric Swap Function Search for the occurrence of OLDSTRING in BIGSTRING from the beginning of BIGSTRING and<br>replace OLDSTRING with NEWSTRING. NUMBER replace OLDSTRING with NEWSTRING. NUMBER specifies how many times to attempt replacement. The string with the replacement is returned. BIGSTRING is not modified. The matching of OLDSTRING is accomplished in the same manner as in the MATCH routine. You can use expression symbols, as described in the MATCH FUNCTION. If LOWER and UPPER are present, they indicate the start location to search and the end location. If UPPER is less than LOWER, the search is done backwards (that is, from UPPER down one by one to LOWER). Specifying a larger number to replace than is possible simply changes all the occurrences of OLDSTRING to NEWSTRING. Examples: PR REPLACE("ABA","A","-\*-",1)<br>prints out "-\*-BA" PR REPLACE("ABA","A","-\*-",1,5,0) prints out "AB-\*\_" PR REPLACE( "SUNSHINE", "SUN", "MOON" , 3) prints out "MOONSHINE" PR REPLACE( "UNIVERSITY OF ILLINOIS AT CHICAGO CIRCLE", "\*", "UICC", 1) prints out "UICO' PR REPLACE("THIS IS A VERY EASY TEST", "(AEIOU]", "-",20, 10,0) prints out the string "TH-S -S - VERY EASY TEST" NOISE=[BEEP THE JEEP] PR REPLACE( NOISE, "EEP" , "UNK" , 2) prints out "BUNK THE JUNK". NOISE is unchanged. NOISE=REPLACE ( NOISE, "EEP", "UNK", 2) prints out "BUNK THE JUNK", and assigns this NEWSTRING to NOISE.

# RESOLUTION

Buzzword

is the measure of the number of PIXELS on the TV screen. The RESOlUTION of ZGRASS is 320 by 201.

# RESTART

Command

clears memory and restarts ZGRASS if you answer by pressing the 'Y' key. This is a software way to push the red RST button. 'N' or any other key press will not clear memory. This option is there since system failure often results in automatic restarts, and typing "N" in prevents you from losing ever thing in MEMORY.

RESTART STRING

Command

will RESTART the system and then automatically execute the STRING. Example: RESTART (DGET DOITjDOIT]

NOTE: Some differences between RESTART and RESTART STRING: With RESTART STRING, the \$VARIABLEs do not reset, the STRIPE command is still in

effect, and a DLOAD'd disk is still there. Also, RESTART STRING does not ask for 'Y' or 'N'.

## RETURN

**Command** 

returns control to the calling MACRO. Same as running off the end of a MACRO.

RETIJRN VALUE

Command

returns the VALUE indicated and control to the calling MACRO. Useful for creating user defined FUNCTION calls which return values.<br>Example:  $MAX = [INPUT a, b, c; .NOTE THE local VARIABLES]$ IF a<br />b, IF b<c, RETURN c IF a>b,IF a>c,RETURN a RETURN b] This will return the maximum of the three parameters passed and could be used in: BIGGEST=MAX (OF, THESE, THREE) HONEY=MAX(CRUNCH1, CRUNCH2, KISS)  $NUMAVE=MAX(?a, ?b, ?c)$ The last is an example of passing LOCAL VARIABLEs. NOTE that, for a rather esoteric design deficiency, you cannot pass back a local string with RETURN unless the MACRO is COMPILEd or you

REVERSE-PRIORITY

#### Buzzword

means a COLOR 00-11, will write over another COLOR if it is less than or equal to that COLOR.<br>So: So: X REVERSE PRIORITY Y equals MIN(X,Y) For example: 10 REVERSE PRIORITY 11 equals 10

CONCATENATE it with a null string.

10 REVERSE PRIORITY 01 equals 01 ZGRASS has two REVERSE PRIORITY COLOR MODES 19 (Ol-red), and 18 (lO-green). See PRIORITY WRITE. REVERSE 19 18 PRIORITY: 00: 01: 10: 11: RS232(NUMBER) Esoteric Function  $=$ ==|===|===|===|===|<br>00 | 00| 00| 00| 00| ===1---1---:---1---1 01 100101: 01: 01: ===1---:---:---1---: 10 I 001 011 10: 10: ===1---1---:---1---1 11 | 00 | 01 | 10 | 11 | ===1---1---:---1---: returns the INTEGER value of the RS232 PORT indicated by NUMBER. If NUMBER==0, the terminal port is read, if NUMBER==l, the accessory RS232 PORT is read. 0 is returned if no character is at the PORT. Examples: GETAKEY=[ PRINT "PRESS A NUMBER KEY" A=RS232(0) IF  $A==0$ , SK  $-1$ IF A>47&&A<58,PRINT "YOU PRESSED THE ",A-48," KEY"] (Note: this will not work well in.B or .F MACROS because key presses are automatically sent to normal (or"calculator mode"). ANYBODYTHERE=[A=RS232(1) IF A#O.PRINT "WAKEUP"] This will print "WAKEUP" if a device or other computer is trying to talk to ZGRASS over the accessory PORT. Note: since 0 indicates no character, you cannot receive an ASCII null character. Also note that the high bit of each character is set to 0 automatically, unless you set \$RS to 1. Use the PORT command for more di rect conrol. RS232 NUMBER1,NUMBER2 Esoteric Command If NUMBER==O, then write to the terminal. If NUMBER1==1, then write to the accessory RS232 PORT. NUMBER2, a VALUE from 0-255, is written to the PORT chosen. Example: RS232 0,7 will make the terminal beep. A table of ASCII

values in decimal will help you with this COMMAND. See ASCII. Note: you can transmit an ASCII null character by: RS2321,0

RS232.GET()

RS232.GET(MATCHCHAR) RS232.PUT STRING RS232.PUT STRING,MATCHCHAR RS232.SGET STRINGNAME,LENGTH RS232.SPUT STRINGNAME,LENGTH RS232.AGET ARRAYNAME,LENGTH RS232.APUT ARRAYNAME,LENGTH RS232.BGET ADDRESS, LENGTH RS232.BPUT ADDRESS, LENGTH RS232.RESET

Esoteric Switches

These commands and functions allow higher speed communication over the RS232 Auxiliary port than the single-byte RS232 commands. Up to 9600 baud (960 bytes/sec) can be transmitted or received using the fact that blocks or strings of bytes are being passed.

RS232.GET is a function that returns a string received over the port which is terminated by a null (byte value 0) or a match character (a NEXTLINE, perhaps) given as its decimal ASCII value. It and all the other GET commands will wait for bytes to be ready. The match character or null is included in the returned string.

RS232.PUT STRING sends out the string until a null or the optional match character specified is matched. The match character or null is sent as well. Transmit commands do not wait for any kind of handshaking themselves. Any protocol must be established with the regular single-byte RS232 commands first.

RS232.RESET flushes the DART chip. It has a three-byte buffer which may have stuff left in it<br>from establishing protocols or previous protocols or previous transmissions. This switch makes sure it is empty and waiting for new data to be received.

RS232.BGET ADDRESS,LENGTH will accept exactly the number of bytes indicated by LENGTH and put them starting at the ADDRESS given. This is useful for transmitting parts of screens (the screen starts at 16384 and has 80 bytes per line for 201 lines). Note that you must set \$RS to 1 to disable auto-zeroing of bit 7 of each byte as it is received (many computers use this bit for parity so it is filtered out unless \$RS=1). so it is filtered out unless \$RS=1).<br>Receiving/sending a full 16K screen at 9600 baud takes about 17 seconds. Note that you can also receive into user RAM (32-64K) but this is quite dangerous and is the reason for .AGET, .APUT, .SGET and .SPUT.

RS232.BPUT ADDRESS, LENGTH sends the number of bytes indicated by LENGTH out starting at the ADDRESS given.

RS232.SGET STRINGNAME, LENGTH is like .BGET but it calculates the address of the first byte of the STRING associated with STRINGNAME for you and uses it. The length of the STRING must be greater or equal to the length to be received or catastrophy is likely. You can force a string to be created with a certain length with the STRING.MAKE command. Unlike with .GET, the string is not automatically created, so you must make sure there is already enough room to stuff the bytes.

RS232.SPUT STRINGNAME,LENGTH is like .BPUT but calculates the address of the first byte of the STRING associated with STRINGNAME for you. It will transmit the number of bytes given by LENGTH whether or not the end of the string is overrun. Obviously, you have to know what you are doing with these commands.

RS232.AGET ARRAYNAME,LENGTH is like .SGET but uses the first byte of the first element of the ARRAY specified. You must have dimensioned the array to have enough space to hold the number of bytes specified by LENGTH or great grief is certain (good old ERROR *13).* 

RS232.APUT ARRAYNAME,LENGTH is like .SPUT but uses the address of the first byte of the array to start sending bytes. .APUT and .AGET are good ways of sending SNAPs over phone lines. Remember that each element of an integer array takes two bytes and each element of a floating array takes 4 bytes.

SCALE XSCALE,YSCALE,SNAPNAME,XCENTER,YCENTER,DISPLAYMODE SCALE XSC,YSC,SNAPNAME,XCEN,YCEN,DMODE,ROT,XDID,YDID Command

> scales the SNAPNAME by XSCALE and YSCALE, and then writes it to the screen at XCENTER, YCENTER with the specified DISPLAYMODE. The range for XSCALE and YSCALE is -128.00 to 127.00. A negative scale factor will give a mirror image. SCALing by 1 on both axes will give the original SNAP. SCALing by 0 will result in ERROR #24. Example: Connect up JOYSTICK #1.

• LARGE  $CLEAR; TEXT 0, 0, 2, 0, 1, 0, 0, "FROG"$ SNAP RRR,14,5,31,10  $X=8:Y=8$ PR "PRESS TRIGGER TO SEE MORE" IF  $$T1 = 0$ , SK 0 IF  $X#0$ , CLEAR; SCALE  $X$ ,  $Y$ , RRR,  $0$ ,  $0$ ,  $0$ IF  $(X=X-1)$   $\geq$   $-8, Y=X, SK$   $-3$ 

A SNAP called RRR is made of the word FROG This macro makes a SNAP called RRR of the screen area with the word "FROG" on it. When you pull the trigger, you see RRR scaled up by a factor of 8. When you pull the trigger again, RRR gets scaled by 7. This will continue on from  $6,5,4,\ldots,-6,-7$ . By SCALing with a negative number, you can reverse your image.

Optionally, you can include rotation by specifying 0-3 for ROT. Also optional are XDID and YDID which are fudge or diddle factors applied to make the pixel detail loss accompanying any scale down less objectional. They essentially offset the sampling counters by the amounts specified and thus affect the aliasing somewhat.

SCALE.SCREEN XSCALE,YSCALE,0-15,XCENTER,YCENTER,DISPLAYMODE SCALE.SCREEN XSC,YSC,O-15,XCEN,YCEN,DMODE,ROT,XDID,YDID Command

same as SCALE but uses contents of screen 0-15 instead of a SNAP name.

SCALE.PAN XSCALE, YSCALE, PANNAME, XCENTER, YCENTER, DISPLAYMODE SCALE.PAN XSC,YSC,PANNAME,XCEN,YCEN,DMODE,ROT,XDID,YDID **Command** 

> same as SCALE but uses the "super snap" given by PANNAME.

```
SCREEN
```
Idiosyncrasy

UV-l's have 16 screens of 16K bytes (320 X 201 PIXELs) each. These are known as SCREENs 0-15. \$TV is set to 0 on start-up and when changed, a different 16K screen is shown on the television. **\$MW** controls which screen the computer writes to (and reads from in the case of non-PLOP color and display modes), so you can be building an image on one screen while seeing another. If \$ML (memory lock) is set to 1, \$MR is used for reads and \$MW for writes, thus allowing more complex screen writes.

CTRL+B resets \$TV, \$MW, \$ML, and \$MR to zero, as does RESTART.

If a disk is DLOAD'd, \$MW and \$MR are used modulo 4, since DLOAD uses screens 4-15. For example: DRAWSCREENS=[NUM=0:A=5 1 BEG \$TV=NUM; \$MW=NUM; CLEAR CIR 0,0,A,1,20;CIR 0,O,A+l0,1,20; CIR 0,0,A+20,1,20  $A = A + 10$ IF  $(NUM=NUM+1)$  #16, GOTO 1BEG]

 $CYCLE=[LIM=15;N=0;S=1$  $1$  AGAIN  $STV=N$ IF (N=N+S)#LIM, GOTO 1AGAIN  $S=-S$ IF LIM==15, LIM=0; GOTO 1AGAIN LIM=15;GOTO 1AGAIN]

DRAWSCREENS CYCLE

DRAWSCREENS uses \$MW to write to each of the 16 screens. Setting \$TV allows you to watch the screens on the TV screen as they are being drawn on. This step is optional. CYCLE uses \$TV to flip through the screens. Note that \$TV is used mod 16 by the system but can hold values over 15. \$MW and \$MR, however, are read and converted to mod 16 once accessed by the system so they do not exceed 15 in value under normal circumstances.

SCROLL XCEN,YCEN,XSIZE,YSIZE,XMOV,YMOV,DISPLAYMODE,FCOLOR Command

> moves an area of the screen centered at XCEN,YCEN of XSIZE, YSIZE dimensions with DISPLAYMODE in the direction defined by XMOV,YMOV using FCOLOR to fill in the old area. This move is performed within a window defined by XCEN, YCEN, XSIZE, YSIZE. FCOLOR can be anyone of the 4 COLORs 0-3. For example:

> > SIDEWAYS=[XMOVE=1;YMOVE=1 TEXT -100,-50,3,3,1,0,1,"HELLO" TEXT -50,0,3,3,2,0,1,"HELLO" TEXT 0,50,3,3,3,0,1,"HELLO" 1AGAIN SCROLL 0,0,320,200,XMOVE,YMOVE,0,0 IF (XMOVE=XMOVE+1)<24,GOTO 1AGAIN]

## SEMANTICS

#### Buzzword

The meaning of a COMMAND as opposed to its SYNTAX.

SHOW FONTARRAY,CHARACTER,YOFFSET,XLEFT,XRIGHT,XSIZE,YSIZE Swap Command

puts the information concerning the character in the FONT ARRAY specified in the variables indicated. See FONT.

SHRINK XSCALE, YSCALE, NAME, XCENTER, YCENTER, XSIZE, YSIZE **Command** 

is like SNAP but shrinks or expands the part of the screen it is SNApping. Only positive VALUEs for XSCALE and YSCALE will work. XSIZE and YSIZE are the dimensions of the area to be shrunk. Example:

BOX 0,0,320,201,1 BOX 50,0,40,201,2 BOX 0,50,320,60,6 SHRINK .25,.3,SCREEN1,0,0,320,201 CLEAR DISP SCREEN1,0,0,0 SHRINK .25,.3,SCREEN2,0,O,320,201 DISPLAY SCREEN2,0,0,0 CLEAR DISP SCREEN1,-50,0,O DISP SCREEN2,50,0,0

SINE(NUMBER) Function

returns the sine of NUMBER.

SKIP NUMBER Command

> skips the given NUMBER of lines (excluding the one you are on). It transfers control by counting the NUMBER of NEXTLINE's indicated. SKIP 0 hangs in place, SKIP 2 skips the next 2 lines, SKIP -3 goes back 3 lines. SKIP 999 is the same as RETURN and SKIP -999 will get you back to the beginning of the MACRO. SKIP does not allow LABELs. Use GOTO with LABELs.

Examples:

SKIP O;.GOES TO THE BEGINNING OF THIS LINE SKIP 2: SKIPS THE NEXT TWO LINES SKIP -3;.GOES BACK 3 LINES SKIP 1; GOES TO THE NEXT LINE

 $T0G0 = [m=10]$ PRINT m, "TO GO" IF  $(m=m-1) > 0$ , SKIP  $-1$ PRINT "NO MORE"]

SNAP NAME, XCENTER, YCENTER, XSIZE, YSIZE Command

> takes the PIXELs in the *area* indicated and saves them in an ARRAY called NAME. The DISPLAY COMMAND is used to redraw the ARRAY somewhere else. The SCALE, COMMAND is used to scale and redraw the ARRAY somewhere else. NAME(0) gets the XSIZE and NAME(1) gets the YSIZE for your use. Example:  $FLASH = [s=28]$ BOX  $0,0,s,s,528;$ IF  $(s=s-2)$ >2,SK 0 SNAP ART,O,O,32,32 DISP ART,x=x+\$X1,y=y+\$Y1,0;SKIP 0] FLASH FLASH will draw sane BOXes, make a 32X32 SNAP called ART, and finally allow the user to move the SNAP around on the screen using JOYSTICK #1.

> NOTE: The largest square area you can SNAP in one piece is 125X125 PIXELs

> Another note: if you do a snap that extends over the edge of the screen (for example, SNAP JERQ,150,95,40,40) Zgrass will subtract the amount over the edge on each axis from the dimensions specified and recenter the newly-figured SNAP as

if you snapped the same visible area without exceeding the screen edge(s). You can avoid confusion by not snapping stuff partially off-screen, of course. (or about 15625 PIXELs or 1/4 of the screen).

## SNAPPED PIX

#### Euzzword

is a special ARRAY which contains PIXELs from an area on the screen specified by a SNAP COMMAND. See SNAP and DISPLAY.

## SQRT(NUMBER)

Function

returns the square root of NUMBER.

### STATUS XCENTER,YCENTER

Command

returns the X,Y COORDINATEs of the current center of the screen in XCENTER, YCENTER. See WINDOW. CENTER.

## STATUS LEFTX, RIGHTX, TOPY, BOTTOMY

Command

returns two X COORDINATEs and two Y COORDINATEs which decribe the boundaries of the current WINDOW. See WINDOW.

For those of you who noticed, Zgrass has an internal ANYARGS command that lets it know how many arguments have been passed, which is how STATuS knows when to give you WINDOW coordinates and when to give you CENTER coordinates.

# STOP NAME

Command

is used to selectively halt the EXECUTion of a MACRO or COMPILEd MACRO running in.B or .F mode. A MACRO/COMPILEd MACRO can stop itself or any other MACRO.

## STRING

Euzzword

is a collection of characters (numbers, letters, punctuation) delimited (enclosed) by single or double quotes or balanced square  $[i]$  or curly t{}t brackets. If you have to use a string delimiter within a STRING, make sure it is delimited by a different string delimiter or things will get very confused (most likely, it will consider the rest of your MACRO as part of

the STRING). Examples: "THIS IS A STRING" "PRINT A\*B\*C SKIP -1: THIS STRING COULD BE A MACRO TOO" [ 1234] PRINT ['];.A QUOTE IN A STRING STRING(NAME, NUMBER) Esoteric Function returns the INTEGER which represents the character in the position indicated by NUMBER. Can be used to access STRINGs as BYTE ARRAYs. Example: TYPE=[ PRINT "INPUT A STRING OF CHARACTERS" INPUT. STR CHAR  $A=0$ B=STRING(CHAR, A) IF  $B = 0, SK -4$ PRINT B, "IS ASCII FOR",  $ASCII(B); A=A+1; SK-2$  $SK -61$ This prints out the decimal ASCII values of the string of characters which you input and are stored in CHAR. If you input "ABC", you should get 65,66,67. The listing of characters stops when it encounters the null (INTEGER value 0) at the end of CHAR (and every STRING). STRING NAME, NUMBER1, NUMBER2 STRING NAME, NUMBER1, NUMBER2, ..., NUMBERn Esoteric Command puts NUMBER2 into the STRING "NAME" offset by the number of BYTES in NUMBER1. If more bytes are indicated by arguments following NUMBER2, they are stuffed in sequential bytes. Example:<br>
LETTERS="ABCDEF" STRING lETTERS,3,50,52 PRINT LETTERS will print ABC24F Note: allowing NUMBER1 to exceed the length of the STRING can clobber innocent MEMORY and lead to software failures. You can use a STRING as a BYTE ARRAY only if you have first made it large enough by CONCATENATION, ASSIGNMENT or STRING. MAKE. This command and the ASCII command are potentially useful for communication over the accessory RS232 PORT.

STRING.MAKE NAME, LENGTH Esoteric Switch allows you to easily create a string for use as a byte array. The bytes are not cleared, nor is there a null at the end, so make sure you put meaningful stuff there before you PRINT or otherwise reference the string. STRING VARIABLE Buzzword is a NAME that has a STRING as its VALUE. STRIPE STRIPENUM, LINENUM, COLO, COL1, COL2, COL3 STRIPE. OFF STRIPE.STR STRINGNAME Esoteric Command used to change the left COLORMAP part way down on the screen. The STRIPENUM (range 0-15) is an index into a special *BO* byte system table of 5 byte entries. The LINENUM can range from 0 to 196. It indicates how far down the screen the change should start. (50 is 1/4 down, 100 halfway, 160 is 4/5 down, etc.) The LINENUM indicates approximately where COLO gets changed. COL1 gets changed the next video line, COL2 the next, and COL3 the next (the hardware does not support this useful function well and leaves only 11 microseconds to change each element during a scanline). COL 0-3 are numbers in the range 0-255, representing the respective colors the pixel values for what is normally \$LO, \$L1, \$L2 and \$L3 on the screen in that particular stripe. You must leave at least seven lines between stripes. Furthermore, unless you want the screen to flash, make sure the LINENUMs get larger as the STRIPENUM gets larger. You can cancel STRIPE by STRIPE. OFF. Note that it is normal for the stripes to temporarily undo during disk access or when using the TABLET, BREAK, AND CTRL+C. The first stripe should look like:

> STRIPE 0,1, COLO, COL1, COL2, COL3 where COLO-3 are the numerical values of the colors you want. The fact that you are specifying line 1 for the Oth stripe to start at is important. If you specify line 0, the system will assume no stripes are enabled.

> The BO-byte system table can be loaded by a byte array cleverly set by you to be the last five arguments of the STRIPE command that would be necessary to achieve the same effect. (The first

argument is not used because the position in the array assumes which stripe it is.) STRIPE.STR STRINGNAME can then be used to tell the system to load the byte array specified by STRINGNAME into the SO-byte system table at the next vertical interrupt. Thus, you can switch stripes quickly and cleanly. Be careful, as usual; when storing byte arrays as strings--since strings are terminated by nulls (which have the value 0), you cannot store a byte array with O's in it unless you fudge it somehow. NOTE:

#### RESTART STRING

will clear memory without changing stripes, although the screen will flash momentarily.

Use STRIPE.OFF to clear STRIPEs from the screen.

## SUBSTR(MYSTRING,BEGIN,END)

Esoteric Function

returns a STRING value that is the subset of<br>MYSTRING specified by the BEGIN and END MYSTRING specified by displacement values. If the END value extends beyond the end of MYSTRING, the substring Simply contains all the characters of MYSTRING following BEGIN. A null string is returned if the value of BEGIN extends beyond the end of MYSTRING. Examples:

PR SUBSTR("ABCDEF",0,2) prints out the string "ABC"

PR SUBSTR("ABCDEF",4,20) prints out the string "EF"

SWAP COMMAND or FUNCTION

Idiosyncrasy

is a COMMAND or FUNCTION written in assembly language which must first be gotten into memory from disk or tape.

## **SWITCH**

Buzzword

is an option for COMMANDS, FUNCTIONS, and MACROS. The only switches defined for MACROs are .B and .F which cause the MACRO to be EXECUTED in the background and foreground respectively. Many COMMANDS and FUNCTIONS (INPUT, ARRAY, etc.) have SWITCHes which are given as separate entries in this glossary. SWITCHes are always preceded by the NAME they are modifying and a period. Examples:

INPUT .STR SAM

ARRAY.INT FOO,123 DEATIlWEAPON. B

**SYNTAX** 

Buzzword

is the form of a language, its spelling, punctuation, words, etc. (Contrast with SEMANTICS. )

TABLET(X,Y)

Function

returns the X,Y values of the TABLET pen position in X and Y, and the value of the pen push (O=not pushed but 'on surface, 1=pushed, -1=off surface). If you have a four-button cursor, the value returned also indicates which button was pushed. Example:

PXY=[A=TABLET(X,Y) *X=X/6;Y=Y/6*  IF  $A = 1$ , BOX  $X, Y, 4, 4, 3$ IF  $A = 0$ , BOX  $X, Y, 4, 4, 5$ ; BOX  $X, Y, 4, 4, 5$  $SKIP -4]$ 

This will put a blue BOX (if the pen or yellow button on the cursor is pushed) or a flashing red BOX at the pen's or cursor's current location. The X and Y range is:

 $-1100 \leq X, \tilde{Y} \leq 1100$ Divide X and Y by 6 to SCALE them to Zgrass X and Y coordinate range. You can also use this scaling factor to manipulate the relationship between the tablet area and screen memory. For example, when tracing a small object, divide by a smaller number so the image fills more of the screen.

Of course, any VARIABLE NAME can be used instead of X and Y. NOTE that if TABLET returns a -1, you should not rely on the values of X and Y.

### TANGENT(NUMBER)

Function

returns the tangent of NUMBER.

## TERMINAL

Esoteric Command

TERMINAL bypasses the keyboard and puts the CRT directly in connection with the accessory RS232 PORT so you can connect up to another computer system as a terminal. BREAK gets you back to ZGRASS.

TERMINAL ARGO,ARG1, ••• ARG9 Esoteric Command allows user to specify one of two terminals with ARGO. Set ARGO to 0 for Hazeltines, and 1 for ADM-5's. Then, up to 9 decimal ARGUMENTS may be entered. ARG1 allows you to define an additional key for rubout outside EDIT (ESC or underscore work well). ARG2-9 specify the EDIT keys: ARG2 ARG3 ARG4 ARGS ARG6 ARG7 ARG8 ARG9 Examples: Maps into: CURSOR Right CURSOR down CURSOR Up CURSOR Left INSERT char Delete Char Delete Line Extra for RUB 127 (RUBOUT) 08 ( $\text{H}$ , Backspace) 09 ( $\overline{I}$ , Tab)  $\overline{I}$ 010 (^J, Linefeed) $\angle$  $011$  ( $K$ )  $94$  ( $^{\circ}$ ) 18 ("R, HOME) 01 ("A, CLEAR) SETUP=[TERMINAL 0,95,8,11,26,24,94,9,27,95] **SETUP** Sets up for an Hazeltine using underscore as an alterative for DEL (rubout) both in and out of EDIT. It also specifies the arrow keys for cursor left, right, up, and down in EDIT. Delete character, in this example, is TAB and delete line is ESC. You need an ASCII table for your terminal to use this command successfully. ftDMS=[TERMINAL 1,95,12,10,11,8,30,27,9,95] ADMS Sets up for an ADM5. TEXT XLEFT,YLOWER,HORSP,VERSP,FCOLOR,BCOLOR,DMODE,TSTRING, FONTARRAY1...FONTARRAYn Command is used to generate strings of text or arbitrary figures on the TV screen. The size of the text, the styles. the colors, and spacing are all user-definable through the FONT COMMAND and the TEXT COMMAND itself.

ARGUMENT: Description:

XLEFT is the X COORDINATE where TSTRING is to begin.

- **YLOWER** is the bottom row of PIXEls on which TSTRING is to be displayed.
- HORSP is any positive or negative INTEGER or zero. It represents a constant spacing factor in PIXEls to be inserted between characters.
- VERSP is an INTEGER which signifies the number of pixels to move up  $(+)$  or down  $(-)$  on seeing a NEXTLINE in TSTRING.
- FCOlOR is the foreground color of the character  $(0-3)$ .
- BCOlOR is the background color of the character  $(0-3)$ .
- DMODE is the DISPLAY MODE. Any ZGRASS DISPLAY MODE can be used.
- TSTRING is the STRING to be displayed. Every character in the STRING should have been previously defined in a FONT ARRAY named in the next operand. If a character isn't found in one of the named ARRAYs, the character is ignored, and no warning is given.
- FONTARRAY1,FONTARRAYn are the NAMEs of the FONT ARRAYs to be used. The ARRAYs are searched in the order given. The number of ARRAYs that can be entered is only limited by the number. of characters you can type on a line. The default FONTARRAY is used if none is specified.

For example:

WRITEIT=[

X=-100;Y=50

TEXT X,Y,3,4,1,O,O,"THIS IS A TEXT"

TEXT X,Y-20,3,4,2,O,O,''WITH DIFFERENT COLORS" TEXT X,Y-40,6,4,3,O,O,"AND VARIABLE SPACING"] This example uses the default FONTARRAY.

Note that you can use the TEXT command as a function as well, in which case it returns the x-coordinate of the first pixel following the last pixel of the last character drawn. This is the probable place to start the next TEXT command's X. It is also useful for calculating the x-width in

pixels of the entire string of characters as drawn which can be used for centering lines, for example. TEXT. ROT 0-3,plus same arguments as TEXT Command 0-3 specifies the rotation of the text;  $0 = no$ rotation;  $1 = 90$  degrees;  $2 = 180$  degrees;  $3 = 270$  degrees. For example: ROTATETEXT= $[TEXT.ROT 1, -100, -50, 3, 3, 1, 0, 0,$ "TURN YOUR HEAD" TEXT. ROT  $2,20,0,3,3,2,0,0$ , "AROUND" TEXT.ROT 3,100,60,3,3,3,0,0,"TO READ THIS!"] TEXT.SPACE SPACEARRAY,plus same arguments as TEXT Command SPACEARRAY, a text-spacing array described in FONT, is used to affect the spacing of characters. TEXT.SPROT 0-3, SPACEARRAY, plus same arguments as TEXT Command does both .SPACE and .ROT. TIMEOUT NUMBER Esoteric Command wait for NUMBER/60 seconds and then return. Example: FOO=[TIMEOUT 300 PRINT "5 SECONDS UP"] FOO.F Every 5 seconds "5 SECONDS UP" will be printed. Works only with .F macros. TRUTH TABLES Buzzword See AND, OR, PLOP, PRIORITY, REVERSE-PRIORITY, and XOR. TXT X,Y,XSIZE,YSIZE,FCOLOR,BCOLOR,DISPLAYMODE,CHARSTRING Swap Command prints CHARSTRING on the TV screen starting at X,Y with the character size specified by XSIZE, YSIZE, in FCOLOR with BCOLOR as the background COLOR using the specified DISPLAYMODE. The smallest values for XSIZE,YSIZE are 1,1 which means that the characters will be 5 PIXELs wide and 7 PIXELs high. The largest character can take up 4K or the largest available chunk of memory. Examples: TXT 0,0,1,1,1,0,0,"SMALLTEXT" this will print "SMALLTEXT" starting at 0,0 with

5X7 characters in red (01) with a white background (00) using the PLOP DISPLAYMODE. TXT  $-50, -30, 2, 2, 3, 1, 1$ , "SMALLTEXT \* 2" will print "SMALLTEXT \* 2" starting at -50,-30 with 10X14 characters in blue (11) with a red background (01) using the XOR DISPLAYMODE.

USEMAP

Command

gives a list of NAMEs currently in use and the number of BYTEs they take up.

VALUE

Buzzword

is typically a NUMBER or STRING. PRINT will always tell you the value of a CONSTANT or a VARIABLE.

VARIABLE

Buzzword

is a NAME you can use to hold a VALUE. Any NAME in ZGRASS that can be put on the left side of a I:' is a VARIABLE and its VALUE can be varied by that ASSIGNMENT (which is why it's called a VARIABLE instead of a CONSTANT, of course). USEMAP will give you information about your VARIABLEs. NOTE: VARIABLEs A-Z and the DEVICE VARIABLEs are built into the system and are not listed in USEMAP.

VERSION

Function

returns the VERSION number of the current ZGRASS software you have. Example: PRINT VERSION() should print -6.

WAIT NUMBER

Command

waits the specified NUMBER of seconds before<br>continuing by doing a SKIP 0 until the time is up. WAIT only works with whole seconds; fractions have no effect. Also note that WAIT will not compile. Example:  $NEST=[A=0]$  $A = A + 10$ BOX 0,O,A,A,7 WAIT 2 IF  $A < 200, SK -3$ ] This will draw a BOX waiting approximately 2<br>seconds before starting another. To wait a seconds before starting another. To

fraction of a second, use a System Timer which counts in *1160* seconds. TENPERSECOND=[\$ZO=6 IF \$Z0#0.SK 0 PR "XX"  $SK -3$ ] this will print "XX" ten times per second if compiled first.

WHATSIS(NAME)

Esoteric Swap Function

returns an INTEGER value for the type represented by the NAME.

Values: Meaning:<br>2 :Null NAME

- 2 ; Null NAME<br>8 : STRING NA
- 8 ;STRING NAME
- 14 ;NUMBER NAME
- 16 ;ARRAY NAME
- 18 \_;COMPILEd MACRO NAME
- 20 ; SWAP MODULE

Example:

MACROONLY=[GETTAPE SUE A=WHATSIS(SUE) IF *Aii8,* SK -2]

This will set A to SUE's type. If you PUTTAPEd a SUE that was a SNAP and a SUE that was a MACRO, waiting for A to equal 8 would allow you to skip the SNAP called SUE.

WINDOW XLEFT,YBOTTOM,XRIGHT,YTOP Command

> creates a window in the ZGRASS screen with XLEFT as the left Side, YBOTTOM as the bottom Side, etc. CLIPPING is done for all drawing COMMANDS. Windows are CLIPPED to the screen and use the same COORDINATE system unless changed by CENTER. WINDOW. FULL resets the WINDOW to full screen. (Screen dumps are not subject to the WINDOW command. )

Example: CLEAR

WINDOW -40,-60,40,60 VIEW=[BOX -160%159,-100%100,20,20,5%8  $SKIP -1]$ Note that CLEAR.WIND clears the window area. Also note that screen dumps (DPUT.TV's) are not subject to windows. If you must get a screen dump into a window, get it onto a screen you are not using and then use DISPLAY.SCREEN which does obey window

boundaries.

WINDOW.BOX XCENTER, YCENTER, XSIZE, YSIZE Command is the same as WINDOW except you specify it like BOX using XCENTER,YCENTER to mark the center and XSIZE,YSIZE to specify the dimensions of the WINDOW. WINDOW.CENTER XCOOR,YCOOR Command changes the center of the screen, default of which is 0,0. See STATIJS. Example: BOX 10,10,20,20,1 WINDOW.CENTER 160,100 BOX 10,10,20,20,1 WINDOW. CENTER will change the center of the screen to the lower left corner. This could be useful for roaming around large databases like the map of a city. Use STATUS to find the current screen WINDOW. CENTER. WINDOW. FULL Command resets the WINDOW to full screen. WRAP XCEN,YCEN,XSIZE,YSIZE,XMOVE,YMOVE,DISPLAYMODE Swap Command moves an area of the screen centered at XCEN,YCEN of XSIZE,YSIZE dimensions in the direction defined by XMOVE, YMOVE around onto the originally defined<br>area by wrapping around using the specified area by wrapping around DISPLAYMODE. For example: MOVEIT=[  $A=0$ ;  $B=10$ BOX  $0, 0, B, B, 20$ ; IF  $(B=B+10)$ <100, SK 0 1BEG WRAP 0,0,320,200,A\*2,-A\*2,0 IF (A=A+1)#25,GOTO 1BEG) WRAP AROUND Buzzword is the phenomena that causes OVERFLOWed VARIABLEs to print as weird numbers. If a DEVICE VARIABLE OVERFLOWs at 255, 256 WRAPS AROUND to 0, 257 to 1, etc. This is the same as modulus arithmetic with base 256.

XOR Buzzword

> (also called 'exclusive or') is a LOGICAL operation used to draw PIXELs on the screen. What gets drawn is a value fran 0-3 and is computed by the XOR function of what there was on the screen with what you give it to write there. The reason for this complexity is that a couple of neat tricks are made possible by XOR. First, if you draw anything on the screen with XOR (COLOR MODES 4-7) or DISPLAY a SNApped picture element with DISPLAY MODE 1, you can erase it by Simply drawing or DISPLAYing it again the same way. In other words, two XOR's is the same as nothing. Second, by setting \$L3=\$L2 (and \$R3=\$R2 if you mess with \$HB), you can make anything written with COLOR 1 pass 'behind' anything written with COLOR 2 (you have to try it to believe it).

XOR table using 2 BITs:

```
4 5 6 7 
XOR: 00: 01: 10: 11: 
===1===1===:===:===: 
00 : 00: 01: 10: 11: 
===:---:-__ 1 __ -:-_-: 
01 | 01 | 00 | 11 | 10 |
===1---1--- ---1---: 
10 | 10 | 11 | 00 | 01 |
╘╧╧╎┷╾╾╎╾╾╾╎╾╾╾╎╾╾┷╎
11 | 11| 10| 01| 00|<br>===|---|---|---|---|
```
The XOR COLOR MODES are 4-7. The XOR DISPLAY MODES are 1, 11, 21, ..., 131, 141.

ZAP1(ADDRESS) Esoteric Swap Function returns the 8-bit byte at the ADDRESS given. Example:  $DUMP = [A=0]$ PRINT ZAP1( A)  $A = A + 1$ IF A<32767,SKIP -2] This will print a decimal dump of the ZGRASS code for anyone who is into machine code disassembling.

ZAF1 ADDRESS,VALUE Esoteric Swap Command puts the 8-bit number given by VALUE into the ADDRESS given You can use this command to plop 4-pixel groups onto the screen if the ADDRESS is between 16384 and 32767. Be careful, this command can wipe out the system if you use negative addresses that is, in user RAM. ZAP2(ADDRESS) Esoteric Swap Function returns the 16-bit value at ADDRESS. Example: PRINT ZAP2(1) prints out the first location the code jumps to on RESTART. ZAP2 ADDRESS,VALUE Esoteric Swap Command

puts the 16-bit number indicated by value into the two bytes starting at ADDRESS.

END OF DATAMAX UV-1 ZGRASS V-6 Glossary *2/12/82!* 

This page intentionally left blank